# **KEMENTERIAN PENDIDIKAN, KEBUDAYAAN, RISET, DAN TEKNOLOGI INSTITUT TEKNOLOGI DAN BISNIS PALCOMTECH**

# **PRAKTIK KERJA LAPANGAN**

# **APLIKASI ABSENSI ONLINE BERBASIS** *WEBSITE* **PADA VARITA PUSRI PALEMBANG**

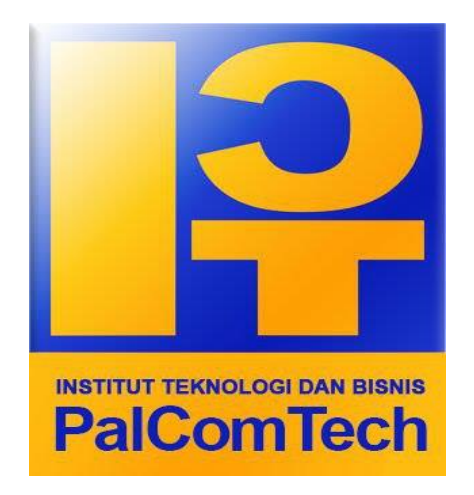

# **Diajukan Oleh : FLAMBOYANT DHARMAWAN SAPUTRA 011180220**

**Diajukan Sebagai Syarat Menyelesaikan Mata Kuliah Praktik Kerja Lapangan dan Syarat Penyusunan Skripsi**

**PALEMBANG**

**2022**

# **KEMENTERIAN PENDIDIKAN, KEBUDAYAAN, RISET, DAN TEKNOLOGI INSTITUT TEKNOLOGI DAN BISNIS PALCOMTECH**

# **PRAKTIK KERJA LAPANGAN**

# **APLIKASI ABSENSI ONLINE BERBASIS** *WEBSITE* **PADA VARITA PUSRI PALEMBANG**

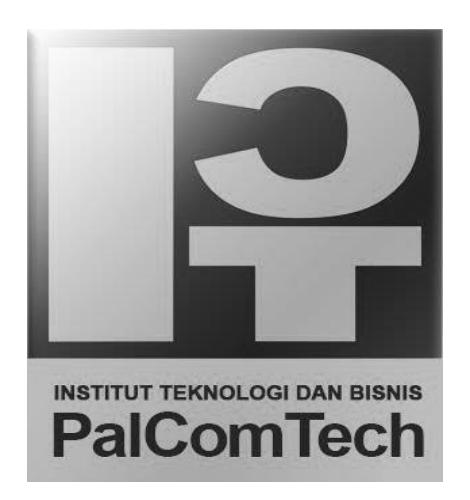

# **Diajukan Oleh : FLAMBOYANT DHARMAWAN SAPUTRA 011180220**

**Diajukan Sebagai Syarat Menyelesaikan Mata Kuliah Praktik Kerja Lapangan dan Syarat Penyusunan Skripsi**

> **PALEMBANG 2022**

# **KEMENTERIAN PENDIDIKAN, KEBUDAYAAN, RISET, DAN TEKNOLOGI INSTITUT TEKNOLOGI DAN BISNIS PALCOMTECH**

## **HALAMAN PENGESAHAN PEMBIMBING PRAKTIK KERJA LAPANGAN**

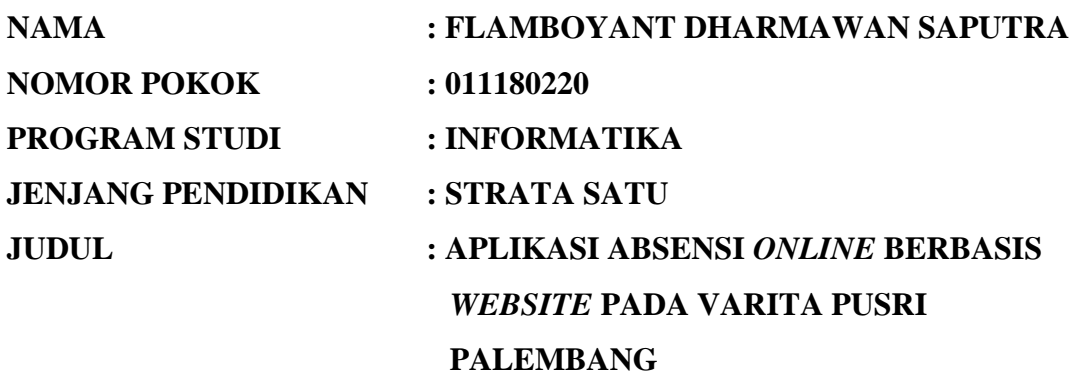

**Palembang, 15 Juli 2022 Mengetahui, Pembimbing Rektor**

**Imroatul Khasanah, S.Kom., M.Kom. Benedictus Effendi, S.T., M.T. NIDN : 0206129003 NIP : 09.PCT.13**

# **KEMENTERIAN PENDIDIKAN, KEBUDAYAAN, RISET, DAN TEKNOLOGI INSTITUT TEKNOLOGI DAN BISNIS PALCOMTECH**

#### **HALAMAN PENGESAHAN PENGUJI PRAKTIK KERJA LAPANGAN**

**NAMA : FLAMBOYANT DHARMAWAN SAPUTRA NOMOR POKOK : 011180220 PROGRAM STUDI : INFORMATIKA JENJANG PENDIDIKAN : STRATA SATU JUDUL : APLIKASI ABSENSI** *ONLINE* **BERBASIS**  *WEBSITE* **PADA VARITA PUSRI PALEMBANG**

**Penguji 1 Penguji 2**

**Palembang, 15 Juli 2022 Palembang, 15 Juli 2022**

**D. Tri Octafian, S.Kom., M.Kom. Yarza Aprizal, S.Kom., M.Kom. NIDN : 0213108002 NIDN : 0212049302**

**Menyetujui, Rektor**

**Benedictus Effendi, S.T.,M.T. NIP : 09.PCT.13**

# **HALAMAN MOTTO DAN PERSEMBAHAN**

#### **MOTTO :**

*" Allah Menguji Keikhlasan hati bila bersendirian Memberi kedewasaan bila ditimpa musibah Melatih kita dengan kesabaran dan kesusahan Allah tidak akan mengambil Sesuatu yang kita Sayangi kecuali menggantikanmu dengan sesuatu yang lebih baik"*

*( Sumber : Twitter @ptrianggraini )*

#### **Kupersembahkan Kepada :**

- *Allah SWT. yang selalu meringankan dan memberikan kemudahan untukku*
- *Bapak dan Ibu tercinta*
- *Saudara-saudaraku tersayang*
- *Teman – teman seperjuangan*
- *Para pendidik yang sangat kuhormati*

#### **KATA PENGANTAR**

Puji dan syukur penulis panjatkan kehadirat Allah SWT, atas segala karunia dan rahmat-Nya penulis dapat menyelesaikan penyusunan Laporan Kuliah Kerja Praktek guna memenuhi salah satu syarat akademik bagi seluruh mahasiswa Jurusan Informatika Institut Teknologi dan Bisnis Palcomtech.

Dalam pelaksanaan Kuliah Kerja Praktek dan penyusunan laporan, penulis banyak mendapat bantuan dari berbagai pihak hingga terselesainya laporan ini mulai dari pengumpulan data sampai proses penyusunan laporan. Untuk itu penulis mengucapkan terima kasih kepada :

- 1. Allah SWT yang telah memberikan kesehatan kepada penulis sehingga penulis dapat menyelesaikan Laporan Praktek Kerja Lapangan ini dengan tepat waktu.
- 2. Benedictus Effendi, S.T., M.T selaku Rektor Institut Teknologi dan Bisnis Palcomtech Palembang.
- 3. Eka Prasetya Adhy Sugara S.T.,M.Kom selaku ketua program studi Institut Teknologi dan Bisnis Palcomtech Palembang.
- 4. Imroatul Khasanah S.Kom, M.Kom selaku dosen pembimbing kerja praktek yang telah memberikan bimbingan, pengarahan dan sarannya kepada penulis.
- 5. Seluruh staf dosen pengajar serta segenap karyawan di lingkungan Institut Teknologi dan Bisnis Palcomtech Palembang.
- 6. Bapak Andri Agustiawan selaku pembimbing Kerja Praktek lapangan di PT.Sri Varia Wisata.
- 7. Seluruh staff dan karyawan PT.Sri Varia Wisata.
- 8. Orang tua, saudaraku, seluruh teman dan sahabatku yang selalu memberikan dorongan dan masukan sertabantuan baik moral maupun material yang tak ternilai harganya.

Akhir dari penulisan laporan ini penulis menyadari bahwa masih banyak terdapat kekurangan yang disebabkan karena keterbatasan kemampuan dan pengetahuan penulis, untuk itu penulis mengharapkan kritik dan saran dari pembaca yang bersifat membangun guna sempurnanya laporan ini.

Palembang, 15 Juli 2022

Flamboyant Dharmawan S

# **DAFTAR ISI**

<span id="page-7-0"></span>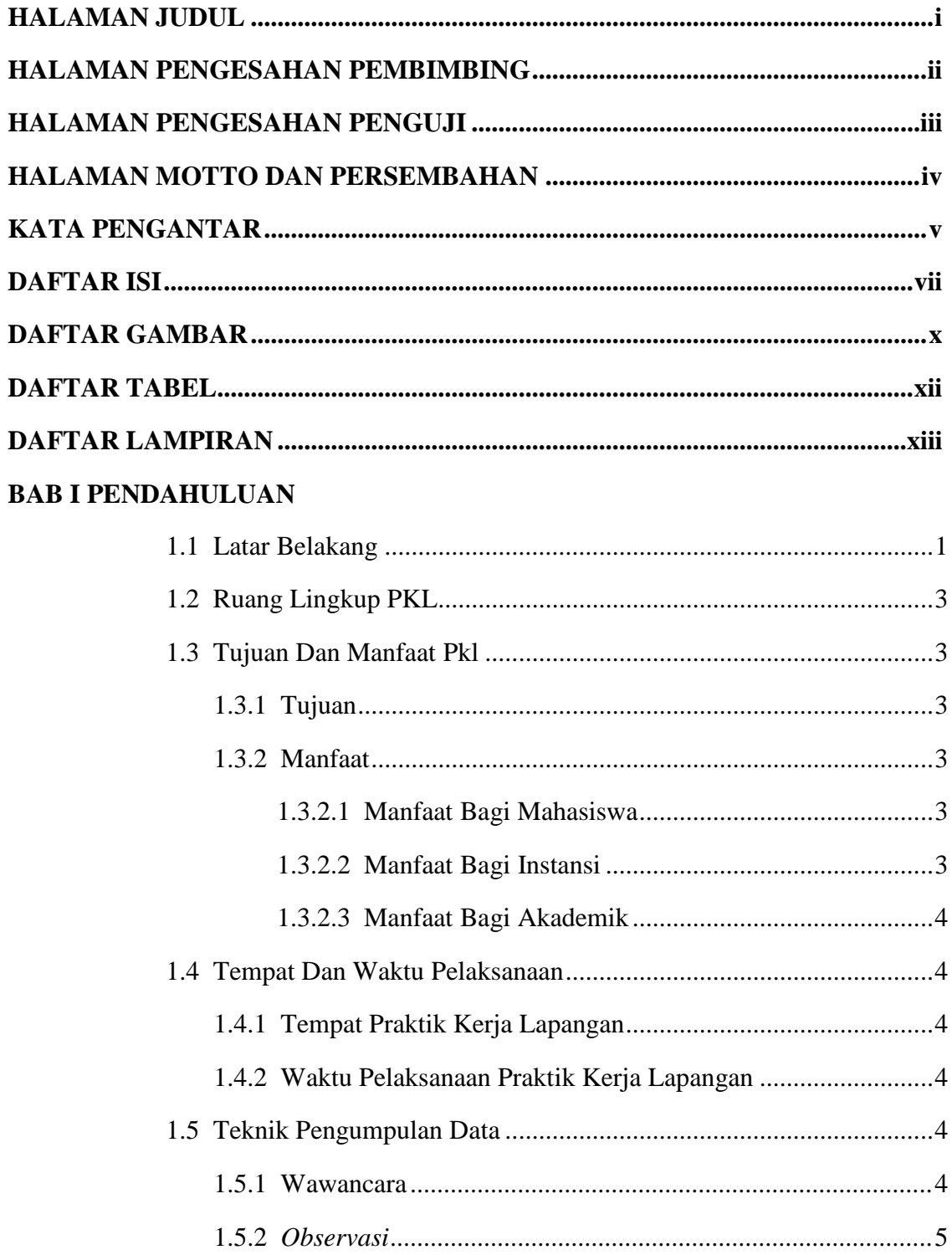

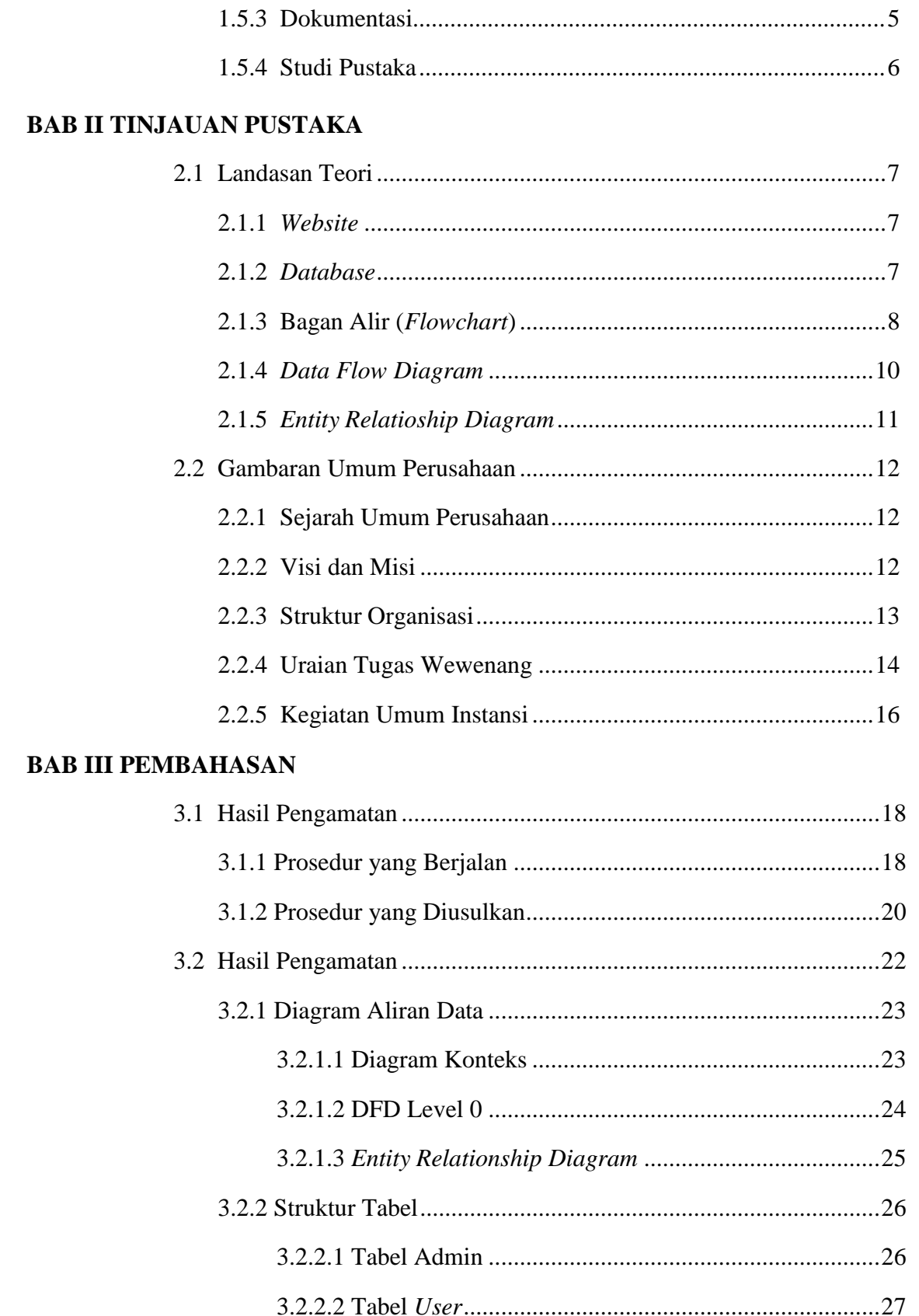

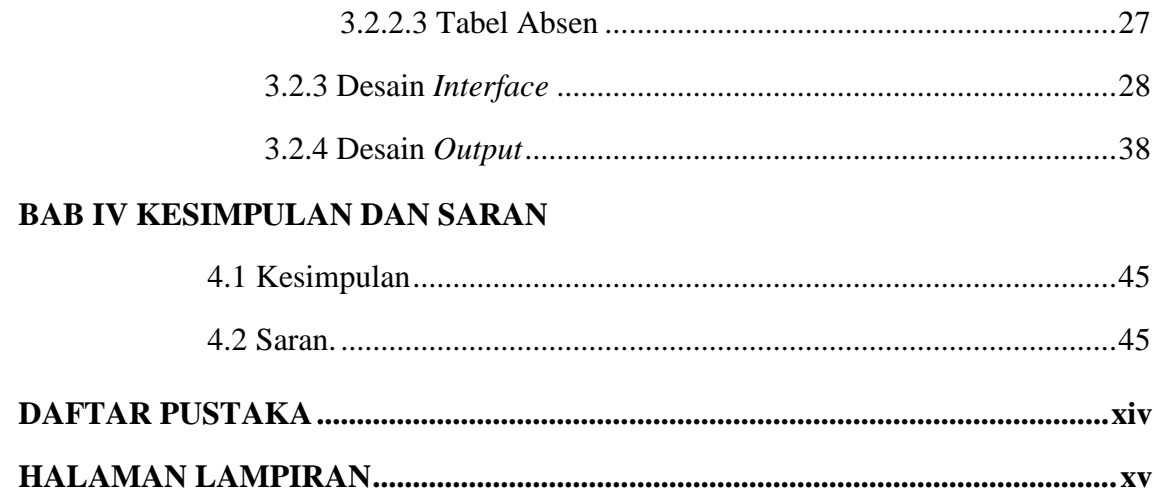

# **DAFTAR GAMBAR**

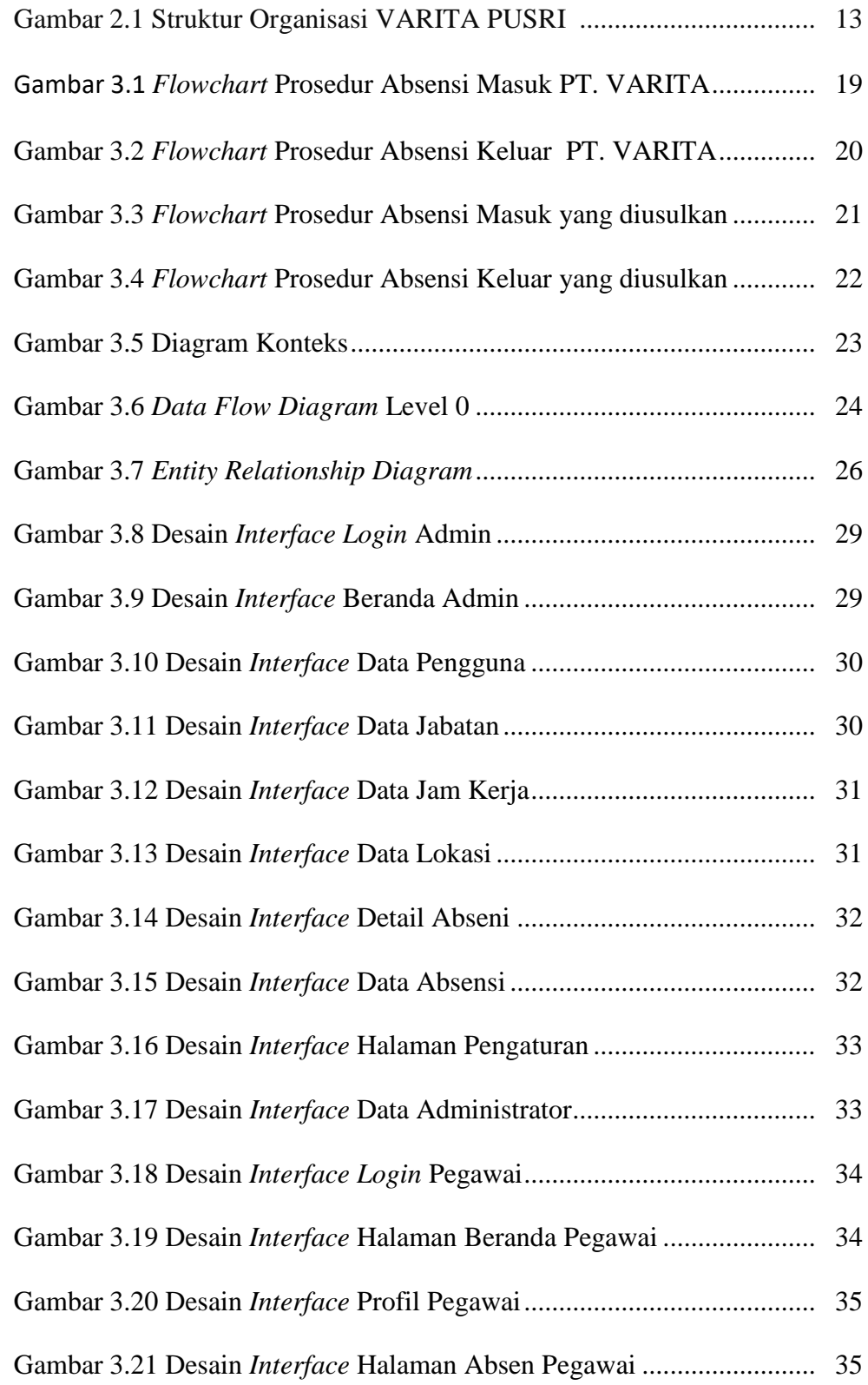

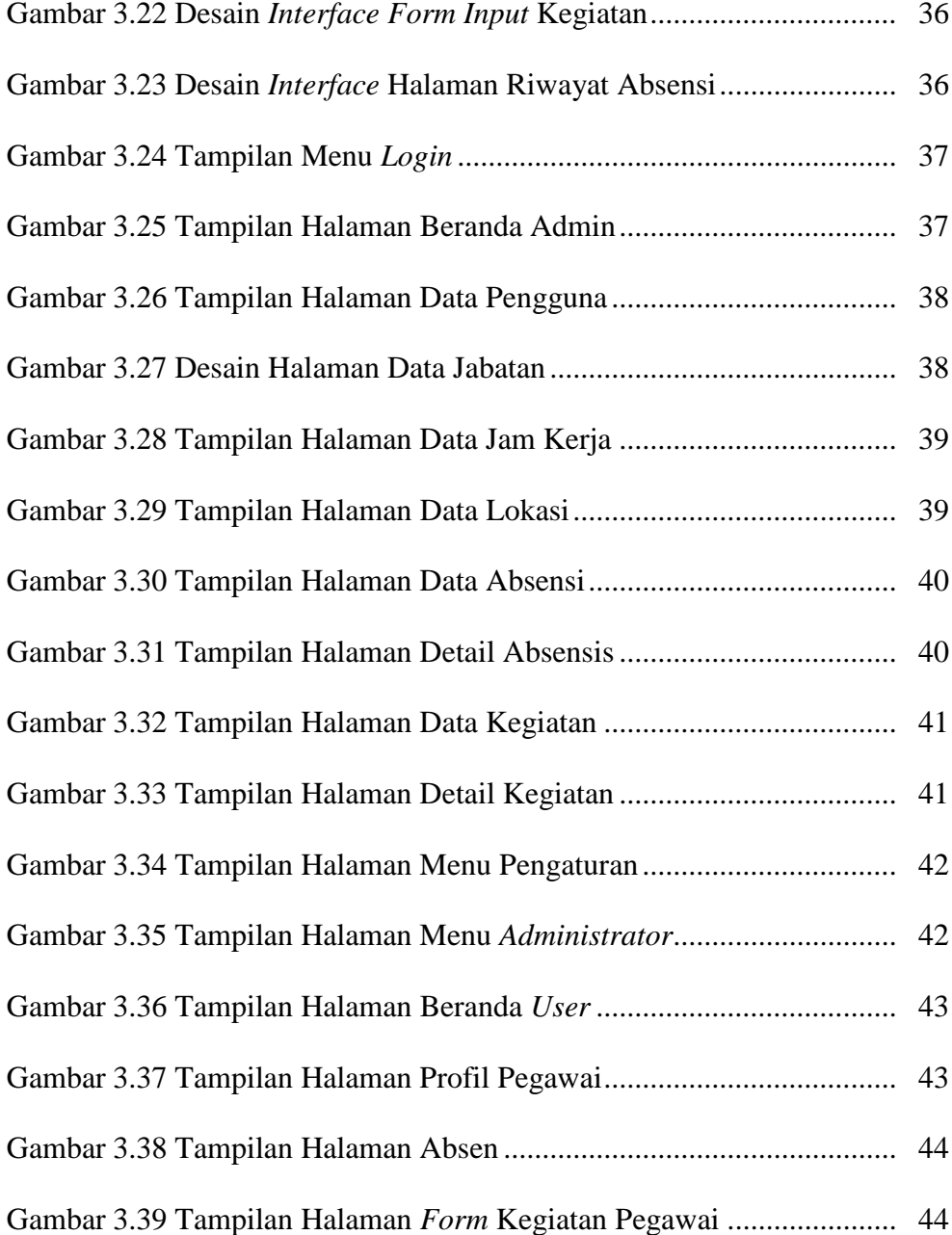

# **DAFTAR TABEL**

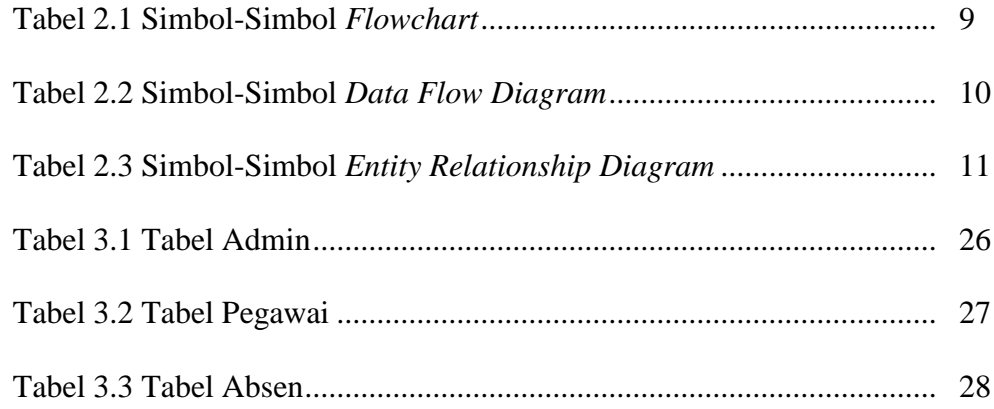

# **DAFTAR LAMPIRAN**

- 1. Lampiran 1. *Form* Topik dan Judul (*Fotocopy*)
- 2. Lampiran 2. Surat Balasan dari Perusahaan (*Fotocopy*)
- 3. Lampiran 3. *Form* Konsultasi Bimbingan (*Fotocopy*)
- 4. Lampiran 4. Surat Pernyataan Ujian PKL (*Fotocopy*)
- 5. Lampiran 5. *Form* Nilai dari Perusahaan (*Fotocopy*)
- 6. Lampiran 6. *Form* Absensi dari Perusahaan (*Fotocopy*)
- 7. Lampiran 7. *Form* Kegiatan Harian PKL (*Fotocopy*)
- 8. Lampiran 8. *Form* Revisi (Asli)

#### **BAB I**

#### **PENDAHULUAN**

#### 1.1 Latar Belakang

Perkembangan ilmu pengetahuan dan teknologi telah mengalami percepatan yang tinggi membuat sebuah perusahaan yang sangat luar biasa bagi kehidupan manusia. Hal ini menuntut semua sumber daya manusia untuk terus berpacu dalam meningkatkan kinerja guna mengimbangi berkembangnya teknologi. Setiap sumber daya manusia dituntut untuk terus selalu *update* dengan perkembangan teknologi. Penerapan teknologi dalam suatu intansi perusahaan, atau lembaga baik swasta maupun pemerintahan diantaranya adalah dalam bidang informasi.

Semakin besar dan beragamnya data atau informasi, diperlukannya tuntunan terhadap peningkatan metode pembelajaran yang lebih fleksibel. Maka Institut Teknologi Palcomtech merupakan lembaga akademis yang berorientasi pada ilmu pengetahuan teknologi, menetapkan mata kuliah praktik kerja lapangan sebagai kurikulum wajib yang harus ditempuh oleh setiap mahasiswa.

Dengan praktik kerja lapangan mahasiswa dituntut untuk melakukan kegiatan bersifat realita. Praktik kerja lapangan juga memberikan gambaran nyata tentang kondisi dunia kerja yang sesungguhnya, selain itu mahasiswa juga dapat lebih profesional dan berani sehingga terbentuknya karakteristik diri lewat pengalamannya ketika melakukan kegiatan praktik kerja lapangan.

Dalam rangka melaksanakan praktik kerja lapangnan, penulis memilih PT. Sri Varia Wisata Palembang (VARITA). PT Sri Varia Wisata (VARITA) merupakan perusahaan yang bergerak dalam bidang perdagangan barang dan jasa. Perdagangan barang yaitu perlengkapan kantor, bahan bahan bangunan, bahan kimia, alat-alat instrumentasi, barang teknik dan produk pupuk. Sedangkan perdagangan jasa yaitu Biro Perjalanan wisata, Penyedia tenaga kerja, penyediaan jasa, perdagangan dan transportasi. PT. Sri Varia Wisata (VARITA) masih bernaung dibawah PT. Pupuk Sriwidjaja (PUSRI). Absensi pegawai PT. Sri Varia Wisata (VARITA) masih bergabung dengan absensi milik PT. Pupuk Sriwidjaja (PUSRI), dan untuk melakukan absensi, pegawai harus pergi menuju tempat dimana absensi yang disediakan berada. Jarak dan waktu yang ditempuh untuk melakukan proses absensi bagi pegawai cukup memakan waktu, dikarenakan pegawai harus terlebih dahulu pergi ke tempat absensi tersebut. Dengan begitu dibutuhkan program absensi tersendiri agar pegawai dapat melakukan absensi dengan efisien dan perusahaan lebih mudah untuk melakukan pemantauan terhadap pegawainya.

Berdasarkan latar belakang diatas maka penulis tertarik untuk melakukan suatu perancangan sistem informasi absensi *online* berbasis *website* pada PT. Sri Varia Wisata (VARITA) untuk membantu dalam proses absensi pegawai dan pemantauan terhadap para pegawai. Oleh karena itu penulis memberi judul untuk penelitian ini yaitu **"Aplikasi Absensi** *Online* **Berbasis** *Website* **Pada VARITA PUSRI PALEMBANG".**

#### 1.2 Ruang Lingkup Praktik Kerja Lapangan

Aplikasi yang dibuat yaitu aplikasi berbasis *website*. Bahasa pemrograman yang digunakan adalah PHP dan memnggunakan MYSQL sebagai *database* (basisdata). Data yang diolah yaitu data absensi *online*, selain itu penulis juga menambahkan data profil karyawan dan data riwayat absensi pada aplikasi.

## <span id="page-17-0"></span>1.3 Tujuan dan Manfaat Praktik Kerja Lapangan

## **1.3.1 Tujuan Praktik Kerja Lapangan**

Adapun dilaksanakannya praktik kerja lapangan ini bertujuan untuk membuat aplikasi absensi pegawai dan kegiatan pegawai PT. Sri Varia Wisata Palembang.

#### **1.3.2 Manfaat Praktik Kerja Lapangan**

#### **1.3.2.1**Manfaat Bagi Mahasiswa

- 1. Memperluas pengetahuan dan pola pikir mahasiswa mengenai dunia kerja untuk masa yang akan datang.
- 2. Untuk mengetahui gambaran umum dan lingkungan perusahaan secara langsung dan nyata.
- 3. Agar dapat menumbuhkan sikap tanggung jawab dan profesional yang diperlukan mahasiswa saat memasuki dunia kerja .
- **1.3.2.2**Manfaat Bagi Instansi

Memperoleh *website* yang dapat memberikan kemudahan kepada pegawai PT. Sri Varia Wisata (VARITA) dalam melakukan proses absensi masuk dan absensi keluar.

#### **1.3.2.3 Manfaat Bagi Akademik**

- 1. Laporan PKL dapat dijadikan sebagai arsip atau dokumen,
- 2. Dapat membina hubungan kerja sama, sekaligus memperkenalkan keberadaan Institut Teknologi dan Bisnis PalComTech,
- 3. Institut Teknologi dan Bisnsis PalComTech dapat memperoleh atau menciptakan lulusan yang kompeten dan berpengalaman dengan diadakannya praktik kerja lapangan ini.

#### 1.4 Tempat dan Waktu Pelaksanaan

#### **1.4.1 Tempat Praktik Kerja Lapangan**

Praktik Kerja Lapangan (PKL) ini dilakukan di PT. Sri Varia Wisata (VARITA) yang beralamat di komp. PT. Pusri Mayor Zen JL. Melur no.14 Palembang.

# **1.4.2 Waktu Pelaksanaan Praktik Kerja Lapangan**

<span id="page-20-0"></span>Adapun waktu dan pelaksanaan Praktik Kerja Lapangan dilakukan selama satu bulan, dimulai pada tanggal 1 Maret 2021 sampai dengan 31 maret2022 waktu pelaksanaan pada hari Senin s.d Jumat pukul 08.00 WIB s.d 16.00 WIB. Selama PKL, penulis menempati bagian pengolahan data TKNO (Tenaga Kerja *Non* Organik) pegawai PUSRI.

### 1.5 Teknik Pengumpulan Data

#### 1.5.1 Wawancara

<span id="page-20-1"></span>Menurut Pritandhari (2016:5), wawancara adalah teknik pengumpulan data dengan melakukan percakapan atau dialog antara dua pihak, sehingga diperoleh keterangan yang lebih mendalam yang termasuk dalam kategori *in-depth interview* dimana pelaksanaannya lebih bebas bila dibandingkan dengan wawancara testruktur.

Pada metode ini penulis melakukan tanya jawab secara langsung dengan Bapak Andri Setiawan S.pd selaku *staff* PT. Sri Varia Wisata (VARITA) guna untuk mengetahui bagaimana cara perusahaan melakukan proses absensi dan kegiatan.

#### **1.5.2 Pengamatan (***Observasi***)**

*Observasi* menurut Cecep Muhammad Sidik R (2018:58), merupakan teknik pengumpulan data dimana peneliti melakukan pengamatan secara langsung ke objek penelitian untuk melihat dari dekat kegiatan yang dilakukan. Penyaksian terhadap peristiwa-peristiwa itu bisa dengan melihat, mendengarkan, dan bertanya.

Dalam penelitian ini penulis melakukan pengumpulan data dengan cara mengamati dan meninjau langsung bagaimana proses absensi dan kegiatan di PT. Sri Varia Wisata (VARITA) dilakukan.

#### 1.5.3 Dokumentasi

Menurut Sugiyono (2018:476) dokumentasi adalah suatu cara yang digunakan untuk memperoleh data dan informasi dalam bentuk buku, arsip, dokumen, tulisan angka dan gambar yang berupa laporan serta keterangan yang dapat mendukung penelitian.

Metode pengumpulan data dokumentasi yaitu dengan cara mengumpulkan dokumen-dokumen yang berkaitan dengan materi penyusunan laporan.Dokumentasi yang didapat dari Kantor PT. VARITA yaitu profil perusahaan, visi dan misi, serta struktur organisasi.

#### 1.5.4 Studi Pustaka

Menurut Maryanah, Aldhila, dan Astrid (2018:50), studi pustaka adalah suatu metode pengumpulan data yang membandingkan beberapa artikel diambil dari perpustakaan atau instansi yang berupa karya ilmiah, jurnal, buku-buku serta dari *internet* yang berhubungan dengan penulisan ini. Tujuan dari studi pustaka ini adalah untuk mendalami dan memperoleh keterangan yang lengkap terhadap objek yang diteliti.

Metode ini dilakukan penulis dengan cara melakukan peninjauan teori-teorijurnal yang berkaitan dengan penelitian serta mempelajari konsep yang berkaitan dengan jurnal-jurnal pengembangan sistem dari sejumlah sumber referensi yang relavan dengan topik peneliti.

#### **BAB II**

#### **TINJAUAN PUSTAKA**

#### **2.1 Landasan Teori**

#### **2.1.1** *Website*

Menurut Rohi Abdullah (2015), *website* atau disingkat *web*, diartikan sebagai sekumpulan halaman yang terdiri atas beberapa laman *video, audio* dan animasi lainnya yang disediakan melalui jalur koneksi *internet*. Lebih jelasnya, *website* merupakan halamanhalaman yang berisi informasi yang ditampilkan oleh *browser,*seperti *internet Explorer, Mozilla ,Google Chrome,* atau yang lainnya.

Berdasarkan uraian, penulis menyimpulkan bahwa *web* adalah Sebuah *software* yang berfungsi untuk menampilkan dokumen-dokumen pada suatu *web* yang membuat pengguna dapat mengakses *internet* melalui *software* yang terkoneksi dengan *internet*.

#### **2.1.2** *Database*

Menurut Kadir Dalam Prabowo, Herlawati, dan Mustika (2014:59),"*Database* sering didefinisikan sebagai kumpulan data yang terkait. MySQL merupakan salah satu jenis program *database server*, yaitu sebuah program yang berfungsi untuk mengolah,

7

menyimpan dan memanipulasi data". MySQL merupakan *multiuser database* yang menggunakan *SQL* (*Structure QueryLanguage*). MySQL memiliki beberapa kelebihan seperti: *Free* (Gratis), stabil, fleksibel dengan berbagai pemrograman, *security* yang baik, mudah dalam memanajemen sebuah *database*.

Berdasarkan pendapat diatas penulis menyimpulkan bahwa *database* MySQL merupakan sekumpulan data yang terintegrasi sehingga data tersebut dapat diambil, dicari dan dimanipulasi sedemikian rupa, sedangkan MySQL dapat dikatakan sebagai *Relational Database Management System* karena hubungan antar tabel yang berisi data pada suatu *database* dengan demikian dapat mempercepat pencarian sehingga *database* yang digunakan oleh situs-situs di *internet* dapat menyimput data yang telah di *input.*

#### **2.1.3** *Flowchart*

Menurut Santoso dan Nurmalina (2017:86), *flowchart* adalah representasi secara simbolik dari suatu algoritma atau prosedur untuk menyelesaikan suatu masalah, dengan menggunakan *flowchart* akan memudahkan pengguna melakukan pengecekan bagian-bagian yang terlupakan dalam analisis masalah, disamping itu *flowchar*t juga berguna sebagai fasilitas untuk berkomunikasi antara pemrogram yang bekerja dalam tim suatu proyek.

Berikut simbol-simbol dan fungsi-fungsi *flowchart,* dapat dilihat pada tabel 2.1.

# **Tabel 2.1 Simbol-Simbol** *flowchart*

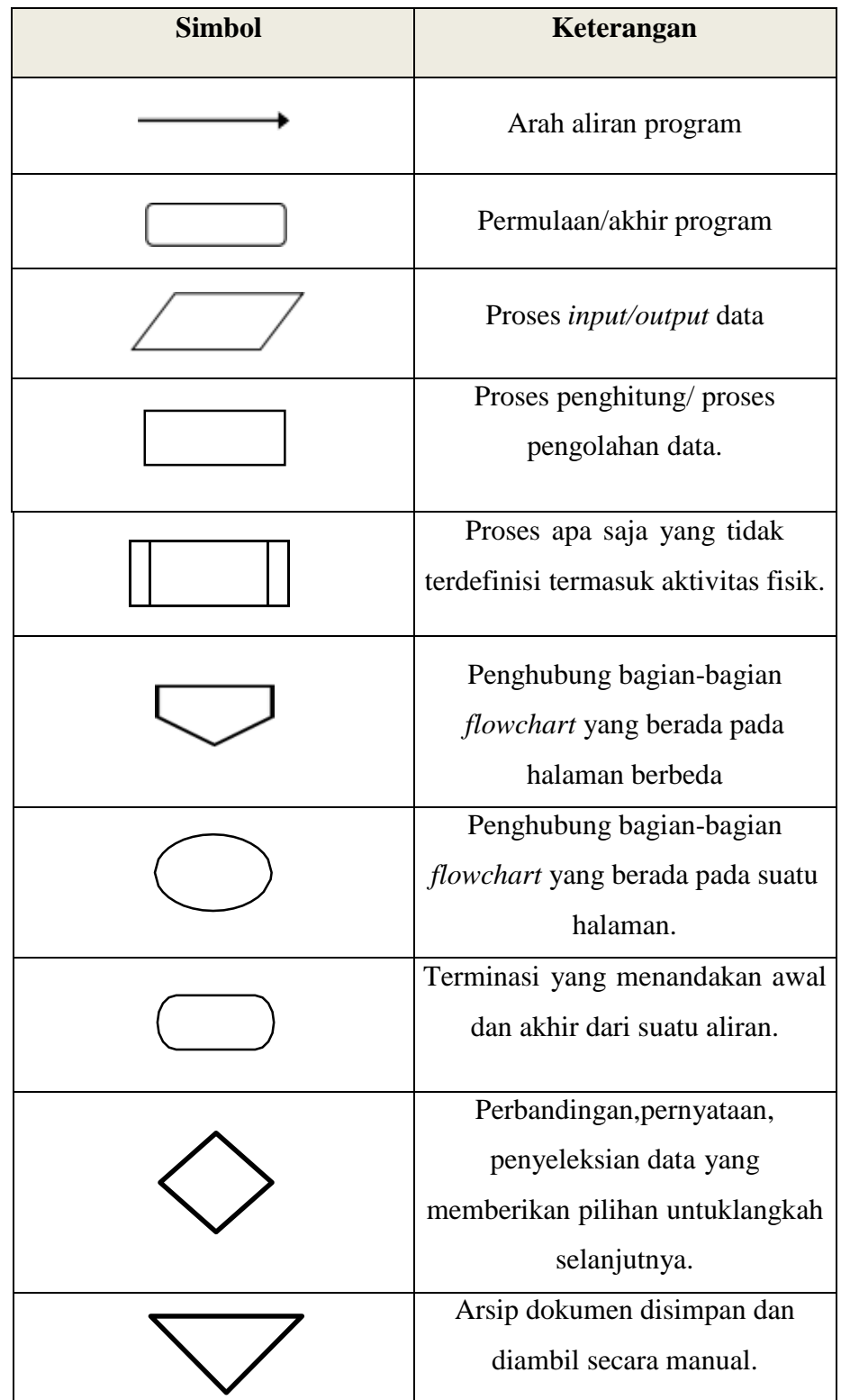

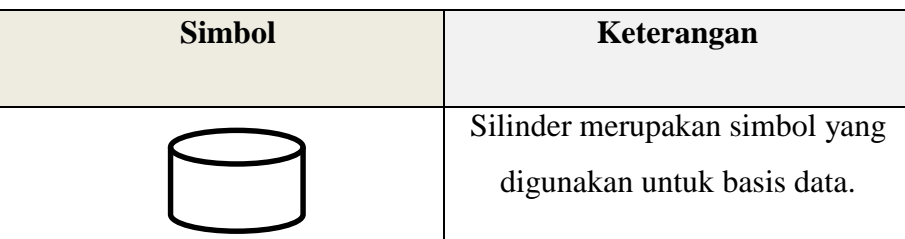

Sumber :Santoso dan Nurmalina (2017:86-87).

# 2.1.4 *Data Flow Diagram* (DFD)

Menurut Santoso dan Nurmalina (2017:86), Data *Flow Diagram (DFD)* merupakan suatu diagram yang menggambarkan alir data dalam suatu entitas ke sistem atau sistem ke entitas. Komponen-komponen dasar *DFD* dapat diperhatikan pada tabel 2.2.

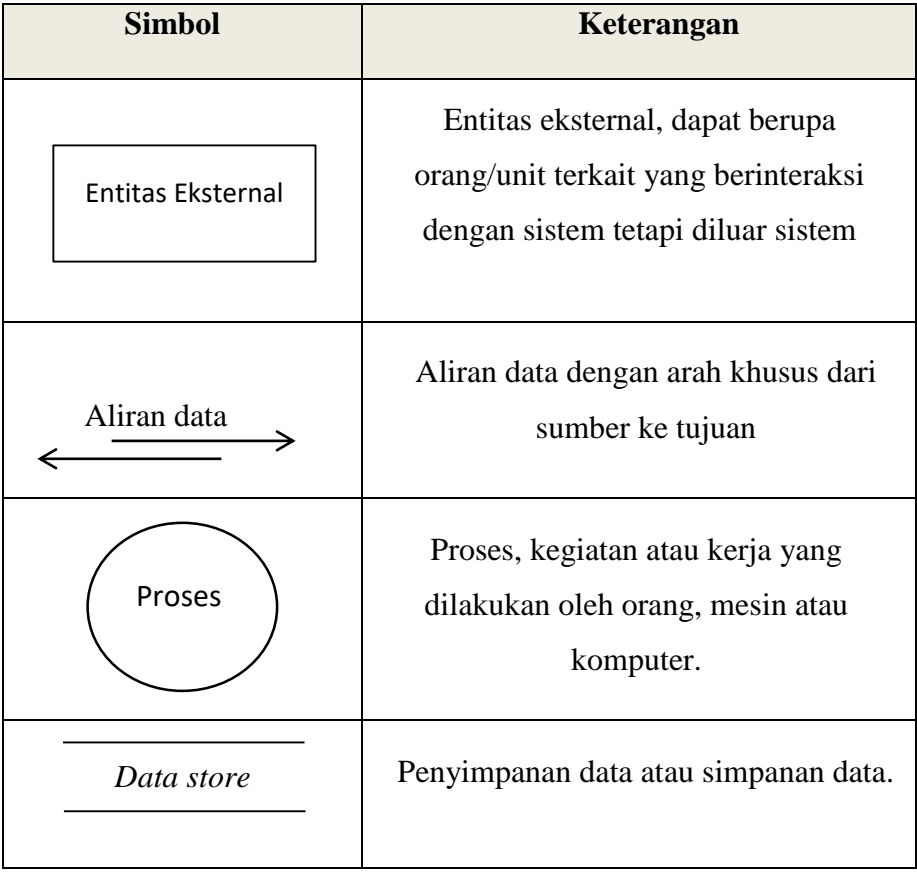

#### **Tabel 2.2 simbol-simbol** *Data Flow Diagram* **(DFD)**

Sumber :Santoso dan Nurmalina (2017:86)

#### **2.1.5** *Entity Relationship Diagram* **(ERD)**

Menurut Santoso, dan Nurmalina. (2017:87), *Entity Relationship Diagram* (ERD) adalah gambar atau diagram yang menunjukkan informasi dibuat, disimpan, dan digunakan dalam sistem bisnis. Didalam hubungan ini tersebut dinyatakan yang utama dari ERD adalah menunjukan objek data (*Entity*) dan hubungan (*Relationship*), yang ada pada *Entity* berikutnya. Simbol-simbol yang digunakan pada *Entity Relationship Diagram (ERD)* dapat dilihat pada tabel 2.3.

| <b>Notasi</b>  | Keterangan                    |
|----------------|-------------------------------|
|                | Entitas, adalah suatu objek   |
| <b>Entitas</b> | yang dapat diidentifikasi     |
|                | dalam lingkungan pemakai      |
|                | Relasi, menunjukan adanya     |
| Relasi         | hubungan diantara sejumlah    |
|                | entitas yang berbeda          |
|                | Atribut, berfungsi            |
| Atribut        | mendeskripsikan karakter      |
|                | entitas                       |
|                | Garis, sebagai penghubung     |
|                | antara relasi dengan entitas, |
|                | relasi dan atribut disebut    |
|                | entitas                       |

**Tabel 2.3 Simbol-Simbol** *Entity Relationship Diagram (ERD)*

Sumber :Santoso dan Nurmalina (2017:87)

#### **2.2 Gambaran Umum Perusahaan**

#### **2.2.1 Sejarah PT. Sri Varia Wisata**

PT. Sri Varia Wisata didirikan berdasarkan akte pendirian yang dibuat dihadapan notaris Darbi, S.H nomor 91 tanggal 19 agustus 1987, telah dirubah beberapa kali dengan akte perubahan anggaran dasar nomor 176 tanggal 20 januari 1989. semua akte perubahan perubahan tersebut dibuat dihadapan notaris yang sama dan telah disetujui oleh menteri Kehakiman RI. Pada tanggal 25 Januari 1989 Nomor C2-751.ht.01.01-TH.89.

Selanjutnya dibuat akte perubahan dihadapan H. Zulkifli Sitompul S.H, notaris di Palembang. Dengan akte perubahan anggaran dasar nomor 51, tanggal 15 oktober 1997 yang telah mendapatkan persetujuan menteri Kehakiman RI, tanggal 24 maret 1998, nomor C-2-181.HT.01.04.TH.98

Akte perubahan terakhir nomor 125 tanggal 27 januari 2020 oleh notaris Husnawaty, S.H dan telah mendapat persetujuan dari kementrian Hukum dan Hak Asasi Manusia RI nomor AHU-AH.01.030078151 tanggal 11 februari 2020 mengenai perubahan data Perseroan yaitu perubahan Direksi dan Komisaris PT. Sri Varia Wisata.

# **2.2.2 Visi Dan Misi PT. Sri Varia Wisata**

"Menjadi perusahaan terbaik dalam pelayanan biro jasa dengan mempunyai jaringan di seluruh indonesia".

#### **2) MISI**

"Melayani dengan prima perjalanan, transportasi, akomodasi/ penginapan, kepariwisataan serta umroh dan haji".

#### **2.2.3 Struktur Organisasi PT. Sri Varia Wisata (VARITA)**

Struktur organisasi adalah suatu bagan yang menunjukkan hubungan pada suatu organisasi atau perusahaan antara bagian yang satu dengan bagian yang lain dalam melakukan fungsi dan tugas-tugas yang dibebankan terhadap suatu posisi atau jabatan tertentu untuk menjamin kelancaran kerja. Setiap organisasi haruslah membentuk suatu struktur, dimana dengan adanya struktur organisasi ini akan tampak lebih jelas bila dituangkan dalam suatu bagan atau skema organisasi. Struktur organisasi pada PT. Sri Varia Wisata dapat dilihat pada gambar 2.1.

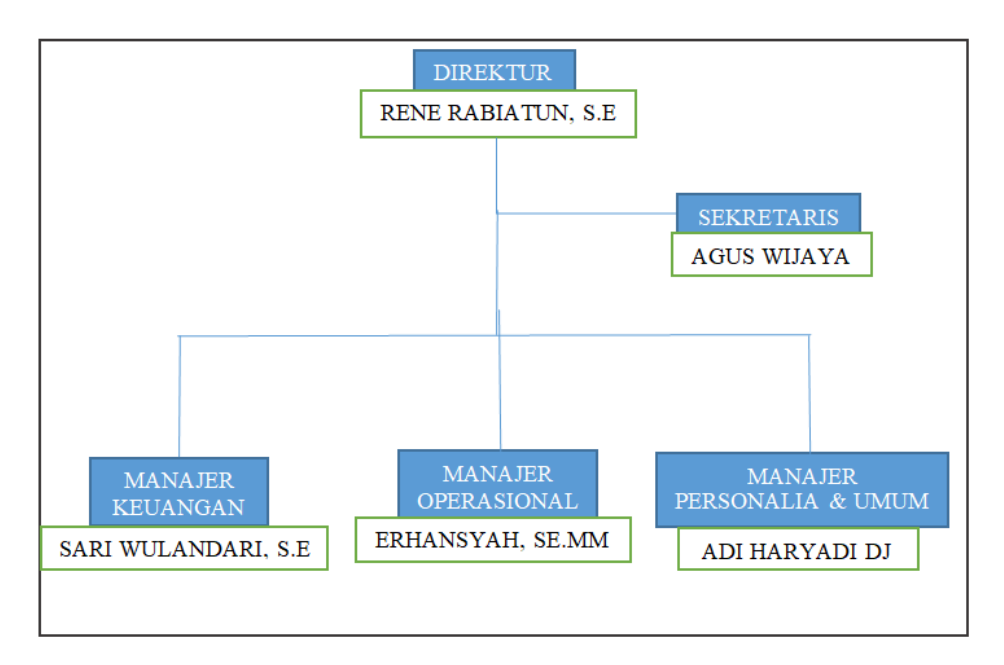

#### Sumber : PT. SRI VARIA WISATA, 2022

#### **Gambar 2.1 Struktur Organisasi**

#### **2.2.4 Uraian Tugas Wewenang**

Adapun tugas dan wewenang dari masing-masing yang ada pada struktur organisasi antara lain :

#### **1. Direktur**

Mempunyai tugas:

- a. Menetap kan kebijakan sebagai pedoman unit kerja/kegiatan dalam melaksanakan tugasnya.
- b. Menyusun rencana jangka pendek dan panjang serta rencana anggaran tahunan perusahaan untuk diajukan dan mendapatkan persetujuan dari dewan komisaris dan rapat umum pemegang saham.
- c. Menetapkan prioritas, memonitor dan mengawasi pelaksanaan rencana kerja dan mengevaluasinya serta mengambil langkah penyelesaian apabila terjadi hambatan dan penyimpangan.
- d. Membina hubungan dengan relasi dan meningkatkan sumber daya manusia.
- e. Menegakan disiplin kerja dan memotivasi karyawan untuk meningkatkan produktivitas.

#### **2. Manajer Keuangan**

Mempunyai tugas:

- a. Menyusun program kerja tahunan keuangan perusahaan.
- b. Mengelola dan mengembangkan dana yang dimiliki sesuai dengan kebijakan yang telah ditetapkan.
- c. Mengadministrasikan penerimaan dan penggunaan dana secara tepat waktu.
- d. Menyiapkan laporan pengeluaran cheque/giro bilyet dan rincian penerimaan serta pengeluaran secara bulanan.
- e. Melaksanakan pembayaran atas tagihan pihak ketiga atau pembayaran intern.
- f. Selalu melakukan koordinasi dengan pihak intern perusahaan.

#### **3. Manajer Operasional**

Mempunyai tugas:

- a. Menyusun rencana kerja, strategis dan sanggaran yang di perlukan dalam melaksanakan program, penawaran tiket dan perjalanan wisata.
- b. Menghubungi serta bekerja sama dengan PT. PUSRI khusus penanganan *ticekting* travel, dokumen dinas PT. PUSRI.
- c. Melaksanakan pengendalian yang berhubungan dengan pihak ekstern dalam kegiatan usaha biro perjalanan dan usaha yang menjadi tanggung jawabnya.
- d. Mewakili direktur yang berhubungan dengan pihak ekstern dalam kegiatan usaha biro perjalanan wisata sesuai penugasan.
- e. Melaksanakan tugas lain yang diberikan direktur.
- f. Selalu melakukan koordinasi dengan pihak intern perusahaan.

#### **4. Manajer Personalia dan umum**

Mempunyai tugas:

- a. Menyusun program kerja tahunan urusan umum dan personalia.
- b. Menyiapkan memelihara Mempersiapkan bahan-bahan kegiatan dalam rangka pengelolaan penanggulangan dan pertolongan bencana alam.
- c. Mengumpulkan, mensistemasikan dan menganalisa data untuk pembinaan kesejahteraan sosial.
- d. Memfasilitasi pelaksanaan program jaminan kesehatan masyarakat.
- e. Melaksanakan tugas lain yang diberikan oleh camat sesai bidang tugasnya.
- f. Selalu melakukan koordinasi dengan pihak intern perusahaan.

#### **2.2.5 Kegiatan Umum Instansi**

PT. VARITA adalah perusahaan yang bergerak dibidang jasa perjalanan umum dimana aktivitas perusahaan yang bergerak dibidang jasa perjalanan meliputi menyusun menjual dan menyelenggarkan paket wisata kedalam negeri, melayani pemanduan wisata, menjual tiket atau karcis angkutan, melayani pengurusan dokumen perjalanan, melayani penjemputan dan pengantaran langganan dari pelabuhan/terminal darat,

laut dan udara, menyelengarakan perjalanan ibadah haji dan umroh. Selain itu, PT. VARITA juga melayani urusan kepegawaian PT. PUSRI seperti mengatur gaji pegawai, menermia dan meberhentikan pegawai, memperbarui kontrak kerja, menghitung data lembur pegawai, dan merekap data kepegawaian.

#### **BAB III**

## **PEMBAHASAN**

#### **3.1** Hasil Pengamatan

Berdasarkan pengamatan yang telah dilakukan penulis selama melaksanakan Praktik Kerja Lapangan (PKL) di PT. Varita, penulis menyimpulkan bahwa PT. VARITA belum mempunyai *website* untuk melakukan absensi secara *online*.

**3.1.1** Prosedur Absensi PT. VARITA yang berjalan.

Prosedur absensi di PT. Varita masih dilakukan secara manual menggunakan *finger print*, berikut prosedur absensi di PT. Varita.

Prosedur absensi masuk yang berjalan dapat dijabarkan sebagai berikut :

- 1. Pegawai datang kekantor, pegawai menuju ke ruangan absensi, pegawai melakukan absensi sidik jari.
- 2. Pegawai menunggu alat memverifikasi sidik jari, jika sidik jari pegawai sesuai dengan *database* maka proses absensi masuk berhasil. Jika sidik jari pegawai tidak sesuai dengan *database* maka proses absensi masuk gagal, pegawai melakukan proses absensi sidik jari ulang.

18

- 3. Proses absensi berhasil, maka hasil absensi akan dikirim dan disimpan ke *database* absensi pegawai PT. PUSRI.
- 4. Selesai.

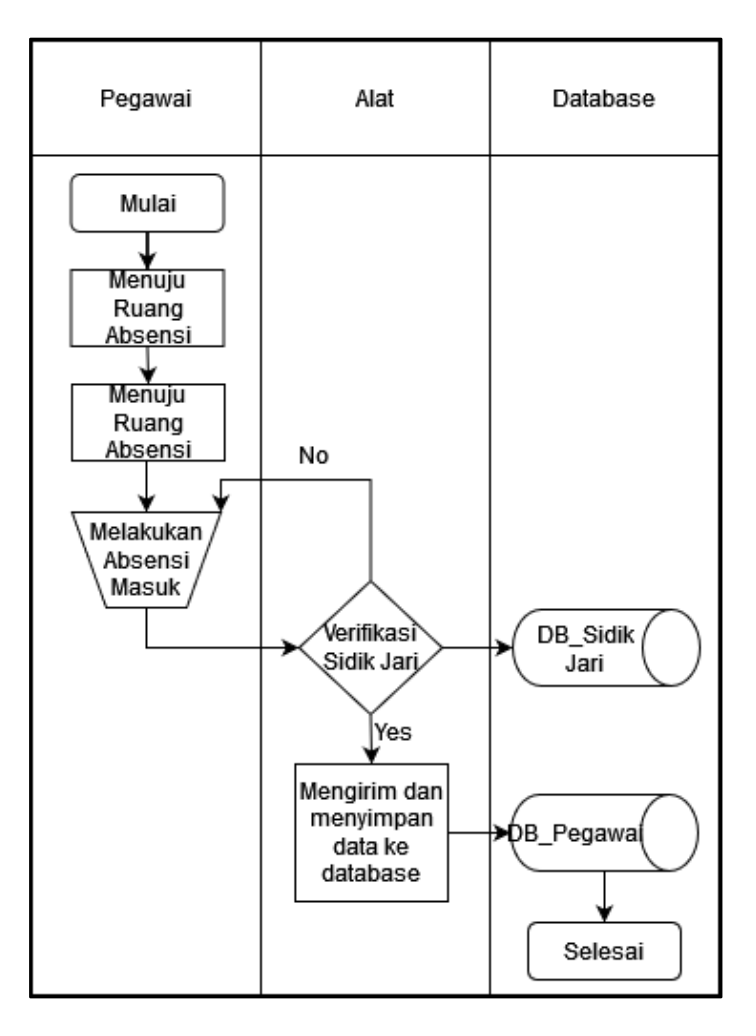

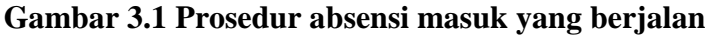

Prosedur absensi keluar yang berjalan dapat dijabarkan sebagai berikut :

- 1. Pegawai menuju ke ruangan absensi, pegawai melakukan absensi sidik jari.
- 2. Pegawai menunggu alat memverifikasi sidik jari, jika sidik jari pegawai sesuai dengan *database* maka proses

absensi keluar berhasil. Jika sidik jari pegawai tidak sesuai dengan *database* maka proses absensi keluar gagal, pegawai melakukan proses absensi sidik jari ulang.

3. Proses absensi keluar berhasil, maka hasil absensi akan dikirim dan disimpan ke *database* absensi pegawai PT. PUSRI.

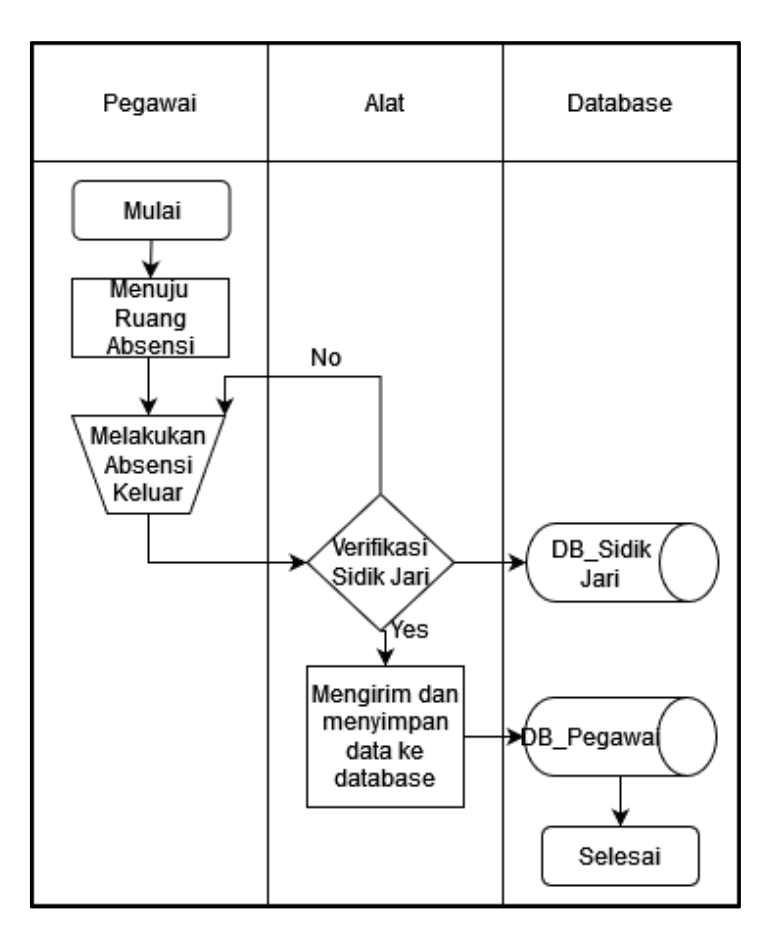

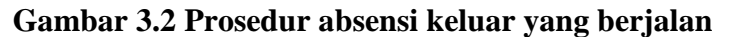

**3.1.2** Prosedur absensi masuk yang di usulkan.

Adapun prosedur masuk yang diusulkan pada gambar 3.3 dapat dijelaskan sebagai berikut :

- 1. Pegawai memulai aplikasi,
- 2. Pegawai melaukan *login* pada *web* aplikasi,
- 3. Kondisi jika pegawai gagal melaukan *login,*
- 4. Pegawai membuka halaman *menu* pada *website,*
- 5. Pegawai membuka menu absensi,
- 6. Pegawai melakukan proses absensi masuk,
- 7. Kondisi jika pegawai gagal melakukan proses absensi masuk,
- 8. Absensi masuk berhasil,
- 9. Pegawai telah selesai melakukan proses absensi masuk.

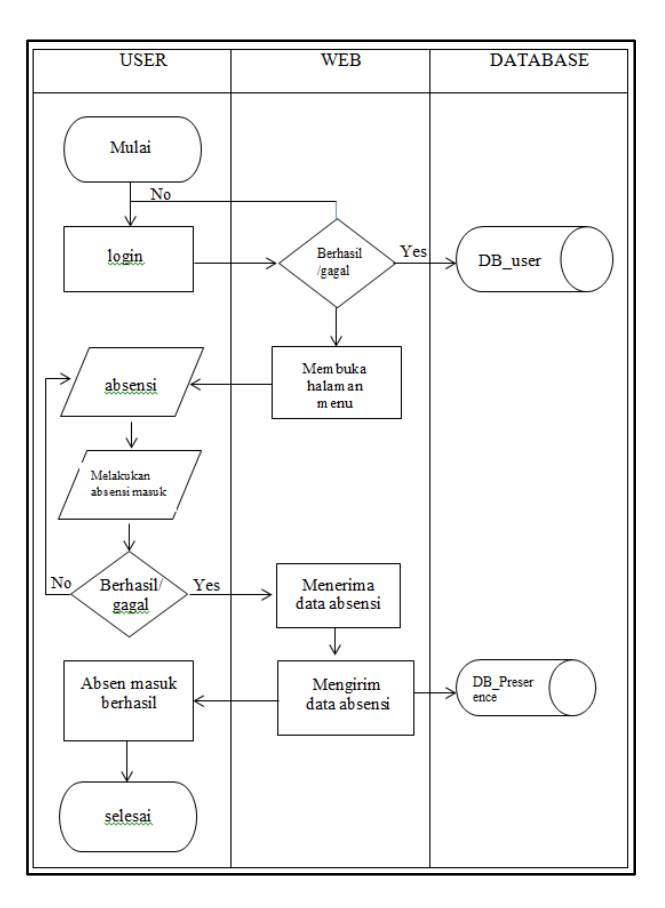

**Gambar 3.3 Prosedur Absensi masuk yang diusulkan**

## **3.1.3** Prosedur absensi keluar yang di usulkan.

Adapun prosedur yang diusulkan :

- 1. Pegawai memulai aplikasi,
- 2. Pegawai melaukan *login* pada *web* aplikasi,
- 3. Kondisi jika pegawai gagal melaukan *login,*
- 4. Pegawai membuka halaman *menu* pada *website,*
- 5. Pegawai membuka menu absensi,
- 6. Pegawai melakukan proses absensi keluar,
- 7. Kondisi jika pegawai gagal melakukan proses absensi keluar,
- 8. Absensi keluar berhasil,
- 9. Pegawai telah selesai melakukan proses absensi keluar.

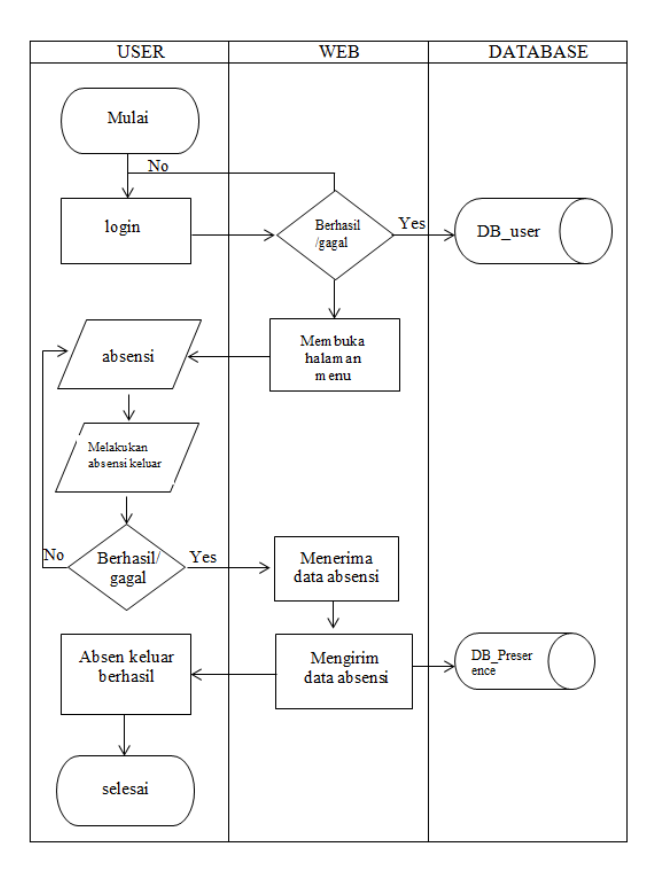

#### **Gambar 3.4 Prosedur Absensi Keluar yang diusulkan**

#### **3.2** Hasil Pengamatan

Bedasarkan permasalahan yang telah dipaparkan, solusi yang dapat diambil adalah dengan membangun sebuah *website*, *website* tersebut nantinya akan digunakan untuk proses pengabsensian pegawai di kantor PT. Varita. Dengan adanya aplikasi tersebut dapat membantu dalam bidang peng-absensian di Kantor PT. Varita. Teknologi informasi ini dapat membantu untuk menghemat waktu dan mempercepat penggunaan dalam memperoleh kebutuhan informasi dan mewujudkan sistem pengabsensian yang sistematis. Pengembangan sistem informasi ini bertujuan untuk meningkatkan efisiensi pegawai dalam melakukan proses absensi masuk dan keluar.

#### **3.2.1** Diagram Aliran Data

Diagram Aliran Data (*Data Flow Diagram*) pada penelitian ini digunakan untuk menjabarkan rancangan dari sistem yang akan dikembangkan yaitu sebagai berikut:

#### 3.2.1.1 Diagram Konteks

Diagram Konteks adalah diagram yang menggambarkan bagian besar dari aliran arus data pada aplikasi absensi *online,* yang dapat dilihat pada gambar 3.5 sebagai berikut:

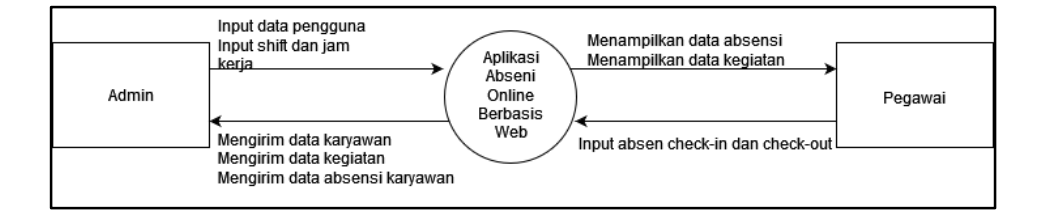

 **Gambar 3.5 Diagram konteks Sistem Informasi Absensi Online**

Berdasarkan gambar diagram konteks di atas, dapat di jelaskan yaitu aplikasi peng-absensian masuk dan keluar Di PT. Varita, *admin* memiliki hak akses yang luas, dapat mengelola seluruh data seperti meng-*input* data pengguna, *shift* dan jam kerja.

## 3.2.1.2 *Data Flow Diagram* (DFD)

#### **1.** *Data Flow Diagram* **(DFD) Level 0**

*Data Flow Diagram* level 0 adalah diagram alir yang menunjukan aliran data di dalam sistem absensi ini. Terdapat 2 pengguna yang akan mengakses sitem ini, yaitu karyawan/*user* dan *admin*.

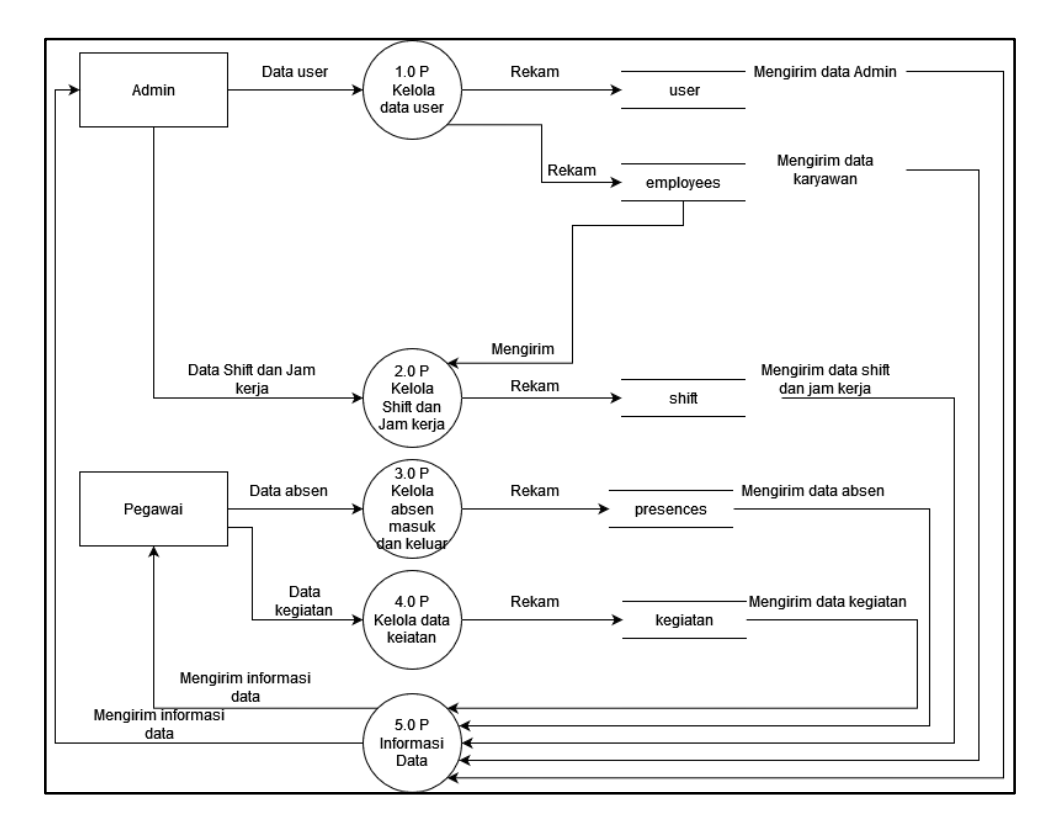

**Gambar 3.6 DFD Level 0**

Berdasarkan diagram level 0 pada gambar dapat dijelaskan sebagai

berikut :

1. Proses 1.0

Admin menginput data login admin yang disimpan di dalam *database* dan data karyawan yang disimpan di *database employees.*

2. Proses 2.0

Admin menginput data Shift dan Jam kerja yang nantinya akan masuk di dalam *database shift.*

3. Proses 3.0

*User* menginput data absensi masuk dan keluar yang nantinya akan masuk di dalam *database presences*.

4. Proses 4.0

*User* menginput data absensi masuk dan keluar yang nantinya akan masuk di dalam *database* kegiatan.

5. Proses 5.0

Data informasi yang telah diproses akan dikirim ke *admin* dan *user*, admin dapat melihat data admin, karyawan, *shift* dan jam kerja, data absen seluruh pegawai, dan data kegiatan pegawai. Selain itu *user* juga dapat melihat data profil dan data absen pribadi.

#### 3.2.1.3 *Entity Relationship Diagram* (ERD)

*Entity Relationship Diagram* (ERD) merupakan *diagram* yang berisi komponen-komponen berupa entitas dan relasi serta masing-masing dilengkapi dengan atribut. Dapat dilihat pada gambar 3.7 berikut :

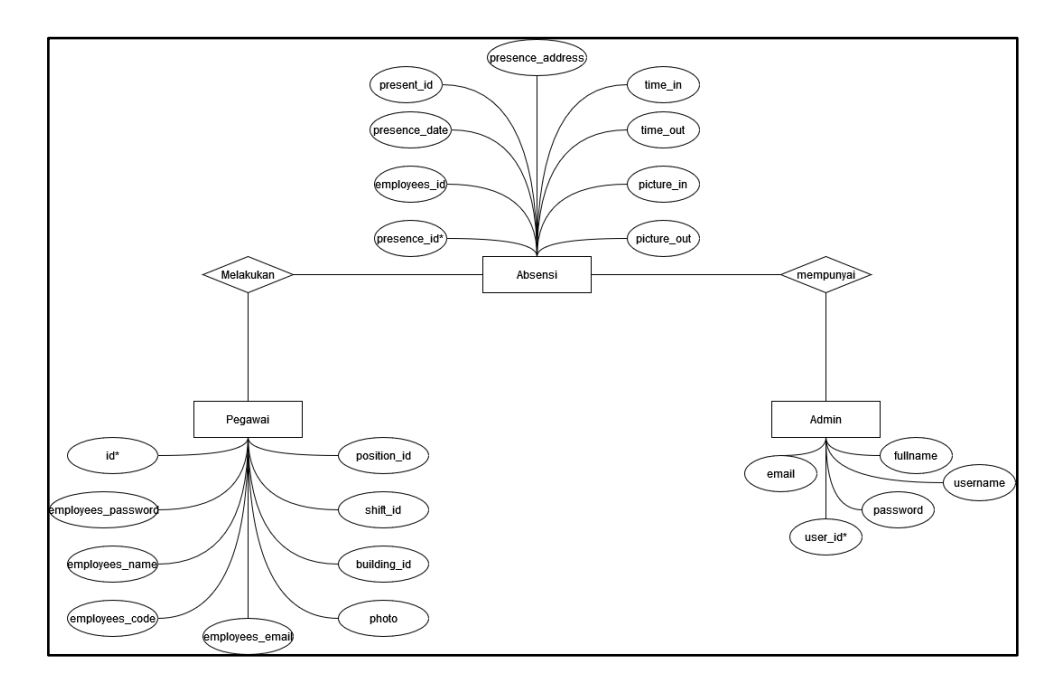

# **3.7** *Entity Realtionship Diagram* **(ERD)**

#### **3.2.2** Struktur Tabel

Berikut ini merupakan struktur table yang dibuat

sesuai dengan ERD yang telah digambarkan sebelumnya.

# 3.2.3.1 Tabel *Admin*

Tabel ini digunakan untuk menampung data *admin,*

yang dapat dilihat pada table berikut :

Nama table : tb\_*admin*

*Primary Key* : *user\_id*

#### **Table 3.1 Tabel** *Admin*

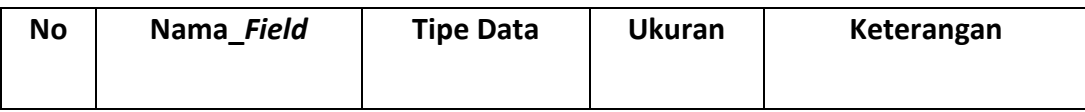

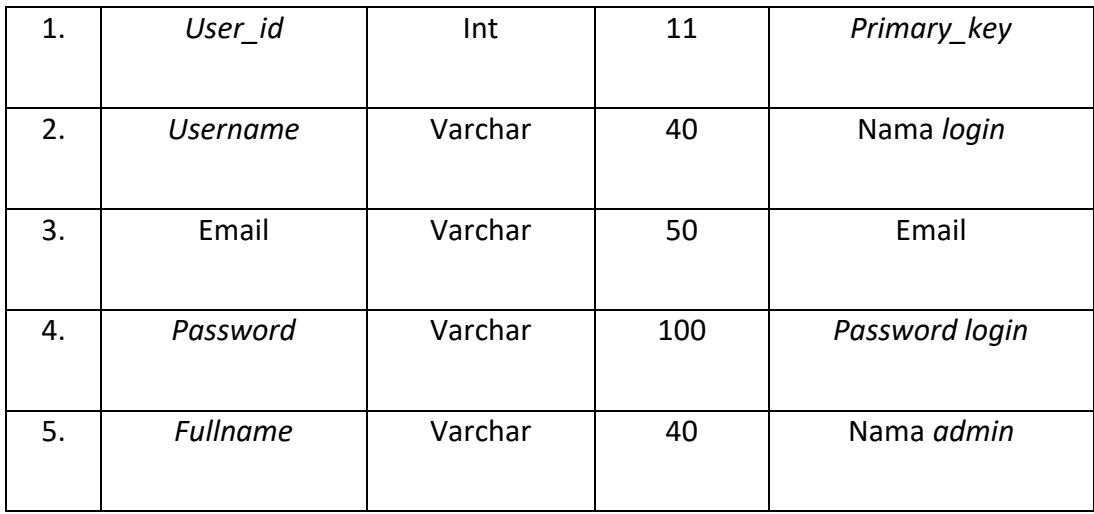

# 3.2.3.2 Tabel *User*

Tabel ini digunakan untuk menampung data *user*,

dapat dilihat pada table berikut :

Nama Tabel : tb\_*user*

*Primary Key* : *id*

#### **Tabel 3.2 Tabel Pegawai**

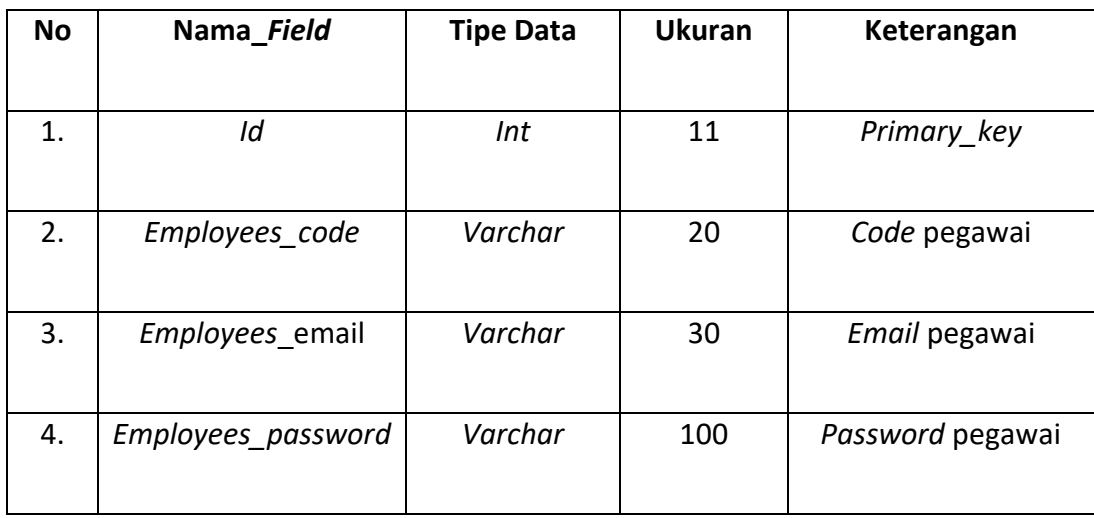

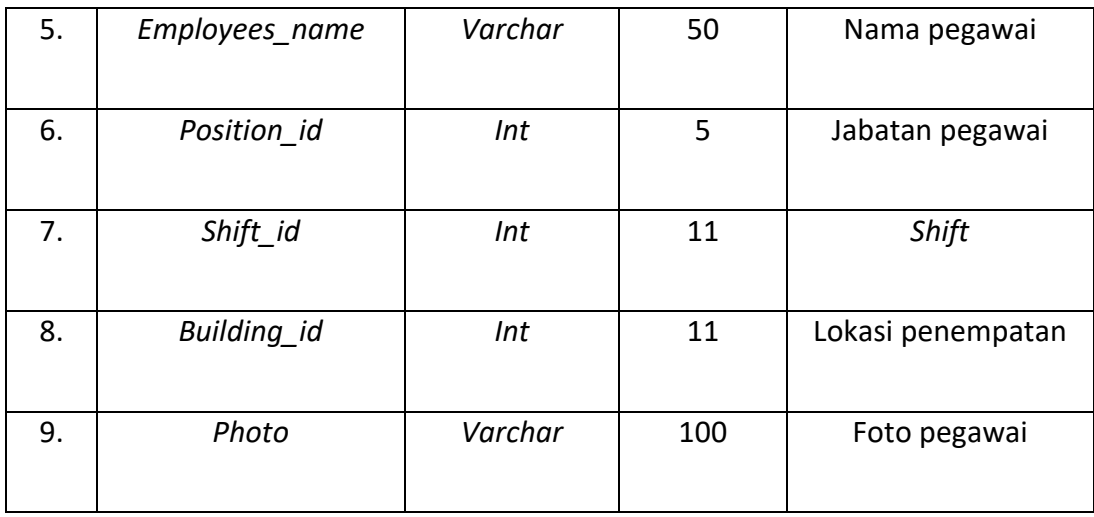

# 3.2.3.3 Tabel Absen

Tabel ini digunakan untuk menampung data *Shift*

dan jam kerja, dapat dilihat pada table berikut :

Nama Tabel : tb\_absen

*Primary Key* : *shift\_id*

#### **Tabel 3.3 Tabel Absen**

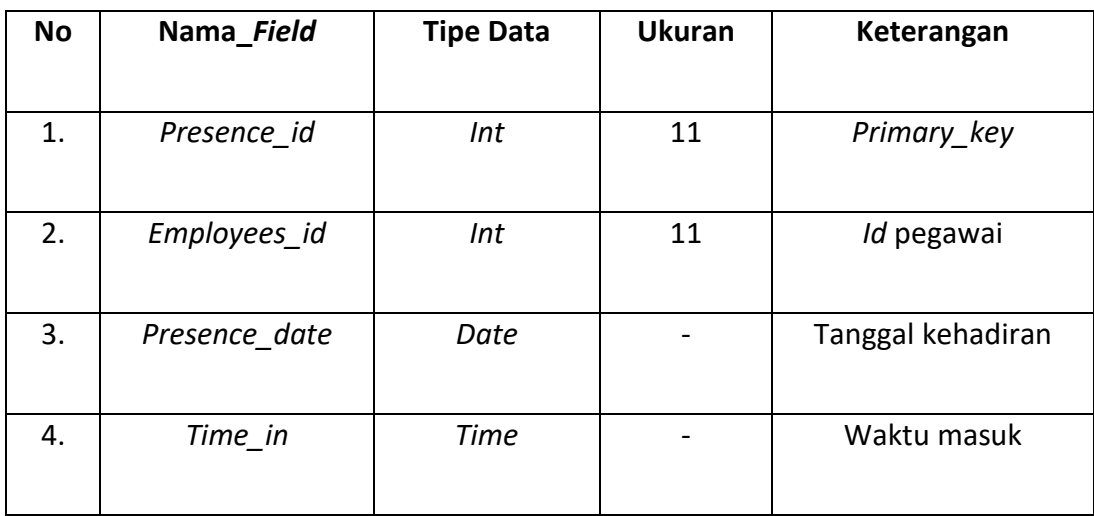

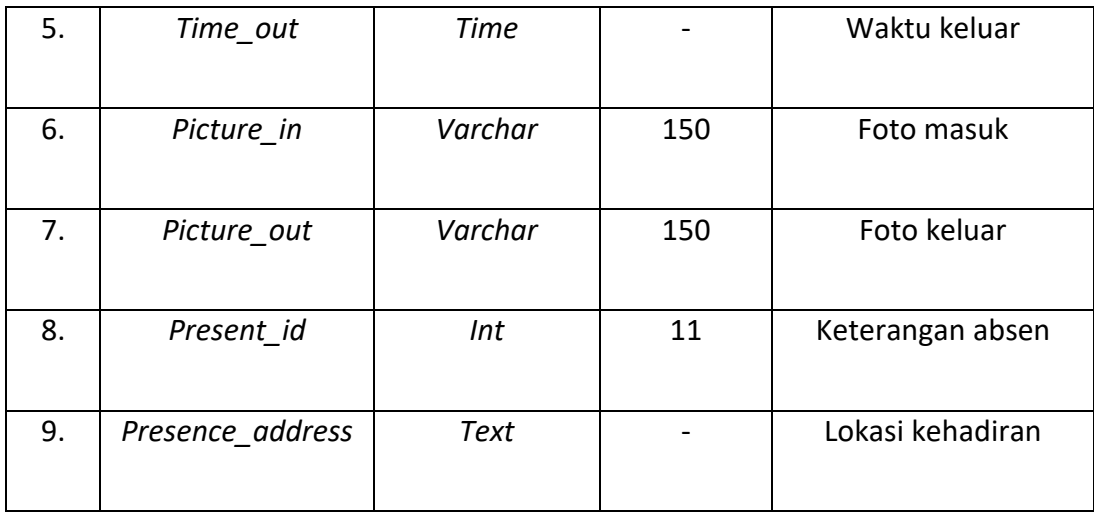

# **3.2.3** Desain *Interface*

Desain *Interface* merupakan rancangan desain tampilan halaman yang terdapat pada aplikasi absensi masuk dan absensi keluar.

# **1. Desain** *Login Admin*

Desain *menu login* merupakan rancangan *form* untuk masuk ke *web* aplikasi absensi sebagai *admin*. Desain *form* dapat dilihat pada gambar berikut :

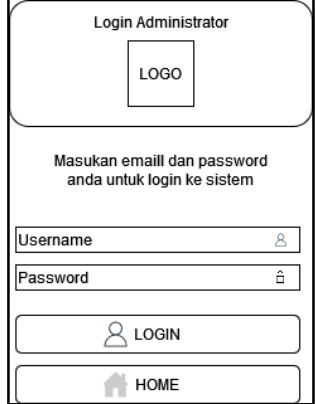

**Gambar 3.8 Desain** *Interface Login Admin*

#### **2. Desain Beranda** *Admin*

Halaman ini digunakan untuk mengetahui dan memilih *menu* utama *admin* dalam sistem informasi aplikasi absensi.

Berikut tampilan desain beranda :

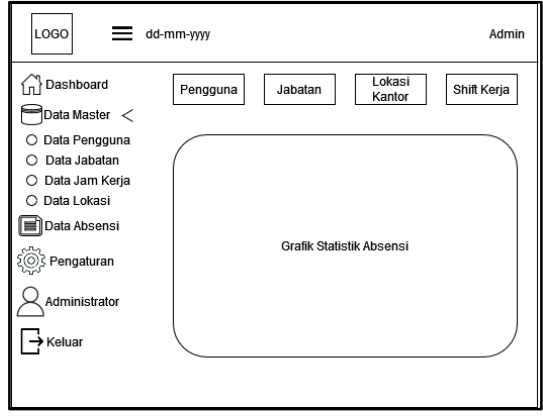

**Gambar 3.9 Desain** *Interface* **Beranda** *Admin*

#### **3. Desain Data Pengguna**

Halaman ini digunakan untuk melihat, mengubah,

menghapus, dan menambah data pengguna. Berikut tampilan

desain data pengguna :

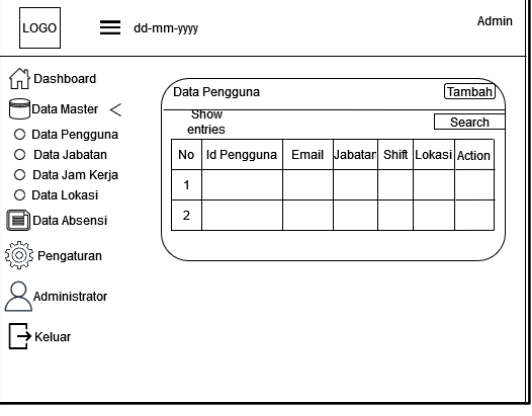

**Gambar 3.10 Desain** *Interface* **Data Pengguna**

## **4. Desain Data Jabatan**

Halaman ini digunakan untuk melihat, mengubah, menghapus, dan menambah data jabatan yang nantinya akan dipakai untuk mengisi jabatan pada pegawai. Berikut tampilan desain data jabatan :

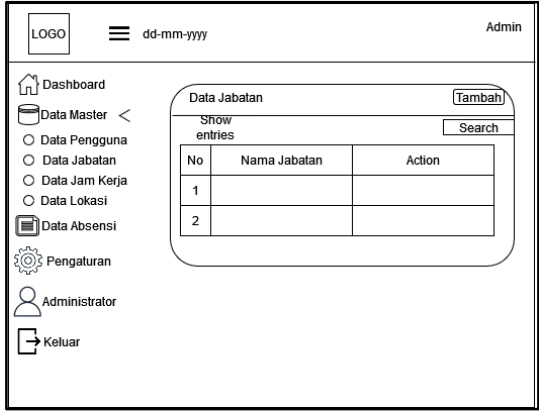

**Gambar 3.11 Desain** *Interface* **Data Jabatan**

## **5. Desain Data jam Kerja**

Halaman ini digunakan untuk mengubah, menghapus, dan menambah data jam kerja yang nantinya akan dipakai untuk mengisi shift dan jam kerja pada pegawai. Berikut tampilan desain data jam kerja :

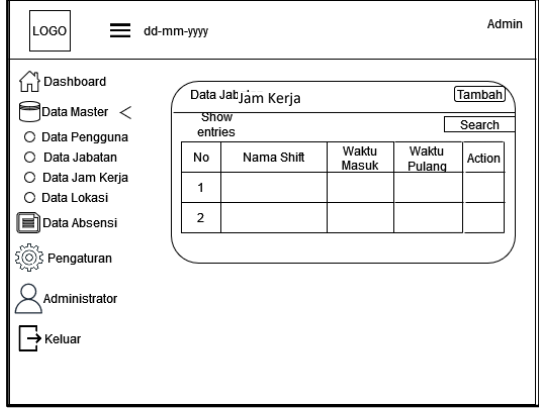

#### **6. Desain Data Lokasi**

Halaman ini digunakan untuk melihat, mengubah, menghapus, dan menambah data lokasi yang nantinya data lokasi ini akan dipakai untuk mengisi lokasi dimana pegawai bekerja. Berikut tampilan desain data lokasi :

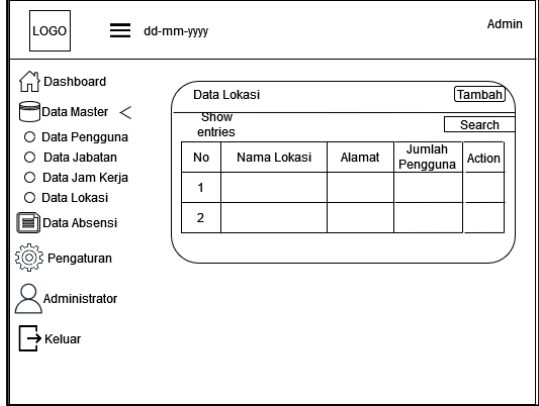

**Gambar 3.13 Desain** *Interface* **Data Lokasi**

#### **7. Desain Data Absensi**

Halaman ini digunakan untuk melihat data absensi pegawai, jika admin menekan tombol detail pada table aksi, maka semua proses data absensi masuk dan keluar baik berupa tanggal, jam masuk dan jam pulang pegawai akan terlihat sesuai dengan nama pegawai yang di pilih, seperti yang terlihat pada gambar di bawah ini.

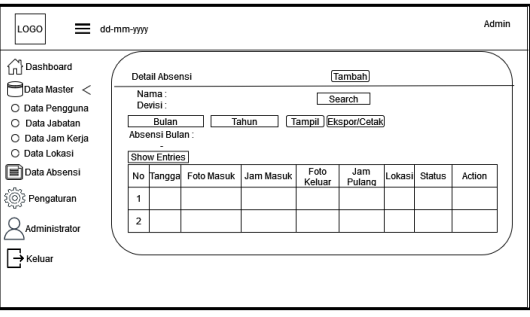

**Gambar 3.14 Desain** *Interface* **Detail Absensi**

Berikut tampilan desain data absensi :

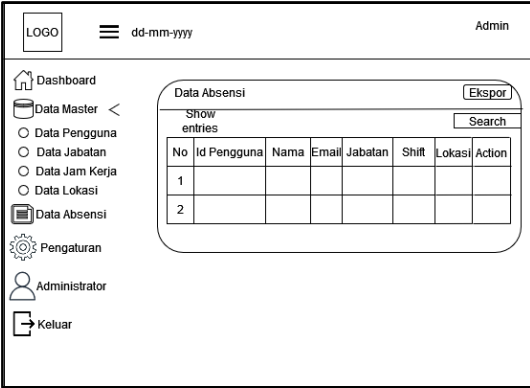

**Gambar 3.15 Desain** *Interface* **Data Absensi**

## **8. Desain Halaman Pengaturan**

Halaman ini digunakan untuk mengatur nama, deskripsi,

nomor telpon, alamat, email, email *domain*, alamat *website*, dan

logo perusahaan. Berikut tampilan desain halaman pengaturan :

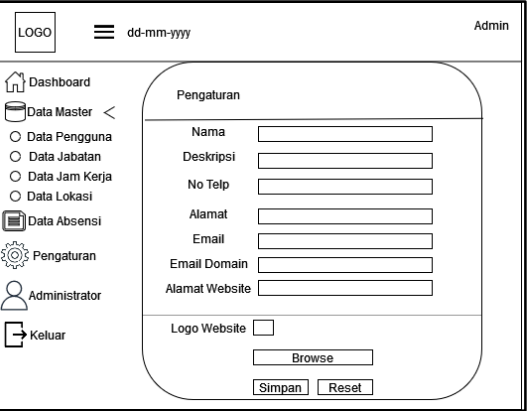

#### **Gambar 3.16 Desain** *Interface* **Halaman Pengaturan**

#### **9. Desain Halaman** *Administrator*

Halaman ini digunakan untuk mengubah, menghapus, dan menambah data *admin*. Fungsi *admin* yaitu untuk mengontrol data pengguna seperti menambah pengguna, melihat hasil riwayat absensi pegawai, mengubah, dan menghapus data Berikut tampilan desain data *administrator* :

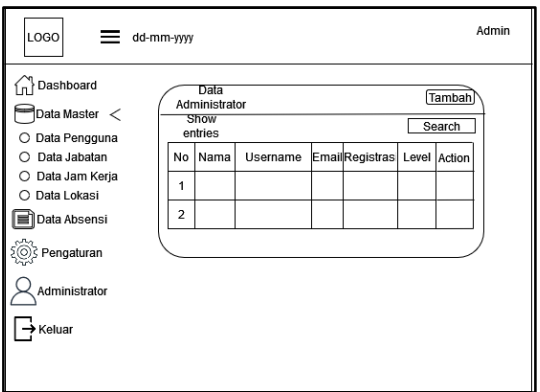

**Gambar 3.17 Desain** *Interface Data Administrator*

## **10. Desain** *Login* **Pegawai**

Desain *menu login* merupakan rancangan *form* untuk masuk ke *website* aplikasi absensi sebagai pegawai. Desain *form* dapat dilihat pada gambar berikut :

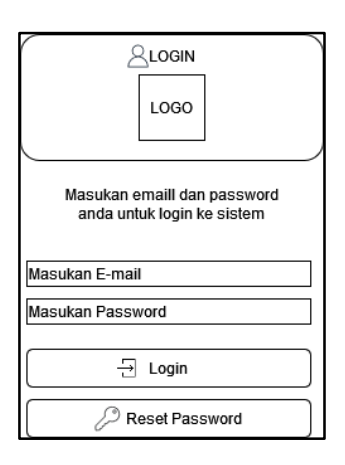

**Gambar 3.18 Desain** *Interface Login* **Pegawai**

#### **11. Desain Beranda Pegawai**

Desain beranda Pegawai merupakan rancangan *form* untuk

masuk ke *web* aplikasi absensi sebagai Pegawai. Desain *form*

dapat dilihat pada gambar berikut :

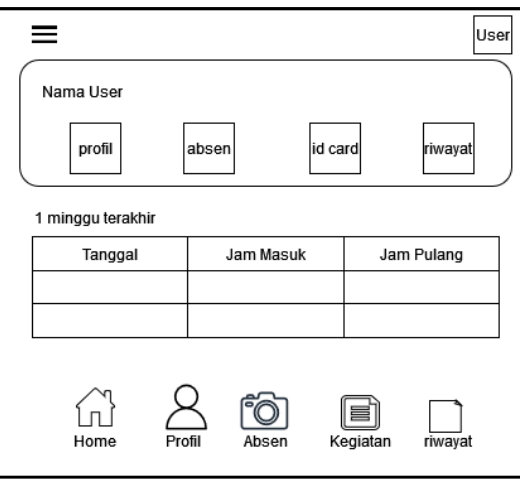

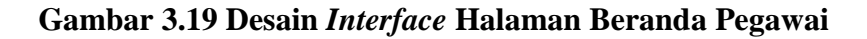

#### **12. Desain Profil Pegawai**

Halaman ini digunakan untuk untuk melihat data profil Pegawai dan mengubah *password* pegawai. Desain profil *user* dapat dilihat pada gambar berikut :

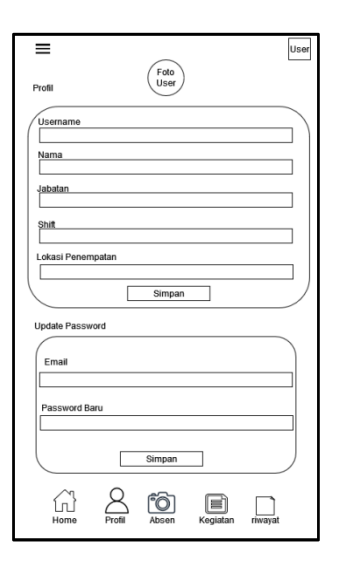

**Gambar 3.20 Desain** *Interface* **Profil Pegawai**

#### **13. Desain Halaman Absen**

Halaman ini digunakan untuk untuk melakukan proses absensi masuk dan absensi keluar. Desain halaman absen dapat dilihat pada gambar berikut :

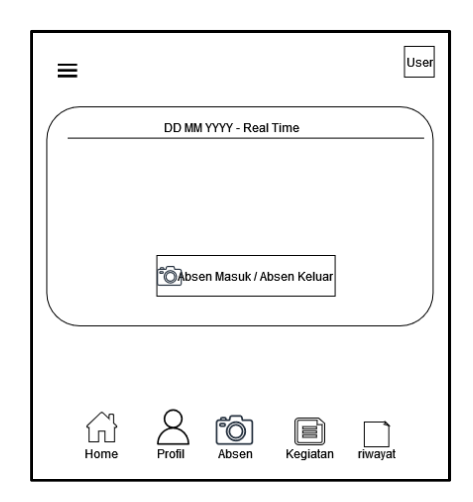

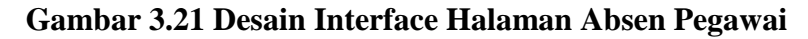

#### **14. Desain Halaman Kegiatan**

Halaman ini digunakan untuk melakukan proses *input* kegiatan yang dilakukan pada hari kerja. Desain halaman

kegiatan dapat dilihat pada gambar berikut :

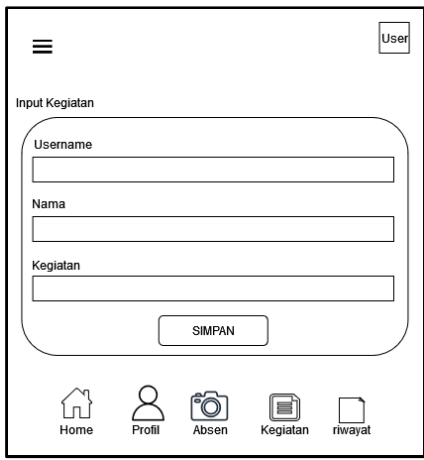

**Gambar 3.22 Desain** *Interface Form Input* **Kegiatan**

## **15. Desain Halaman Riwayat**

Halaman ini digunakan untuk melihat riwayat proses

absensi masuk dan absensi keluar untuk *user*. Desain halaman

riwayat dapat dilihat pada gambar berikut :

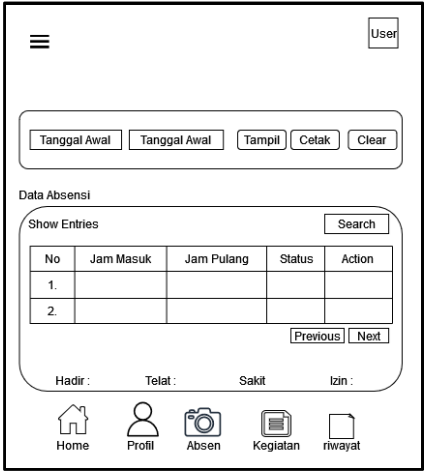

**Gambar 3.23 Desain** *Interface* **Halaman Riwayat Absensi**

#### **3.2.4** Desain *Output*

# **1. Hasil Desain** *Login Admin*

Adapun hasil desain *Interface* untuk *Input Login*

*admin* dapat dilihat pada gambar berikut :

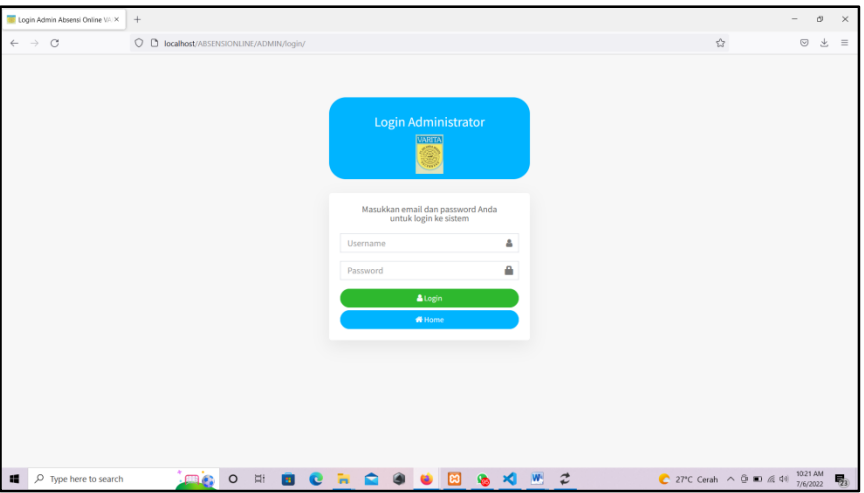

**Gambar 3.24 Tampilan Menu** *Login Admin*

# **2. Tampilan Halaman Beranda** *Admin*

Tampilan Halaman *Dashboard* Beranda dapat dilihat pada

gambar berikut:

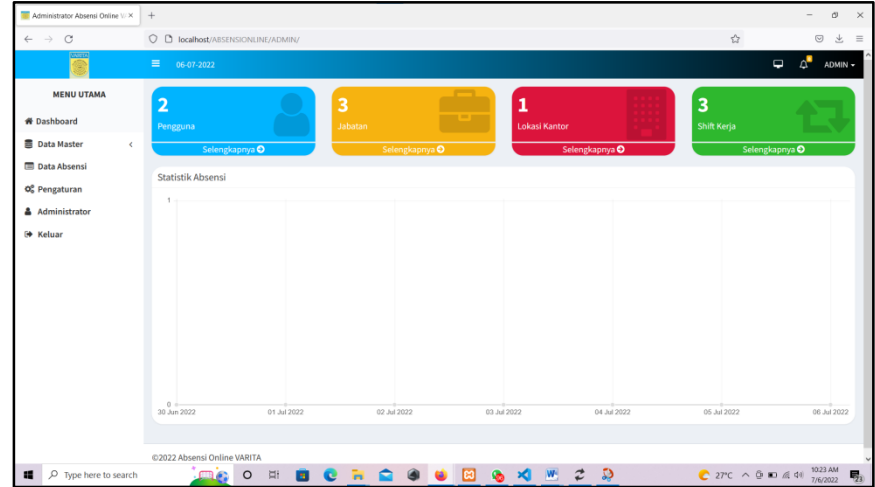

#### **Gambar 3.25 Tampilan Halaman Beranda** *Admin*

# **3. Tampilan Halaman Data Pengguna**

Tampilan Halaman Pengguna dapat dilihat pada gambar

| Administrator Absensi Online V/X                     | $+$                      |                                        |         |                                                          |   |                      |          |           |                     |                            |                                                                          | $\sigma$<br>$\overline{\phantom{a}}$ | $\times$                      |  |  |
|------------------------------------------------------|--------------------------|----------------------------------------|---------|----------------------------------------------------------|---|----------------------|----------|-----------|---------------------|----------------------------|--------------------------------------------------------------------------|--------------------------------------|-------------------------------|--|--|
| $\circ$<br>$\leftarrow$ $\rightarrow$                | $\circ$<br>$\Box$        | localhost/ABSENSIONLINE/ADMIN/karyawan |         |                                                          |   |                      |          |           |                     |                            | $\tau_{\rm eff}^{\prime\prime}$                                          | $\odot$                              | 土<br>$\equiv$                 |  |  |
|                                                      | $\equiv$<br>06-07-2022   |                                        |         |                                                          |   |                      |          |           |                     |                            |                                                                          | $\mathbf{C}$<br>$\Box$               | ADMIN -                       |  |  |
| <b>MENU UTAMA</b>                                    | Data Pengguna            |                                        |         |                                                          |   |                      |          |           |                     |                            |                                                                          | <b>@</b> Beranda > Data Pengguna     |                               |  |  |
| <b>W</b> Dashboard                                   |                          | <b>Data Pengguna</b>                   |         |                                                          |   |                      |          |           |                     |                            |                                                                          |                                      |                               |  |  |
| <b>图 Data Master</b><br>$\left\langle \right\rangle$ | Show $20 \times$ entries |                                        |         |                                                          |   |                      |          |           |                     |                            | Search:                                                                  |                                      |                               |  |  |
| O Data Pengguna                                      |                          | No Li ID Pengguna Li                   | Nama    |                                                          |   | $\ \cdot\ $ Email    |          |           |                     | Jabatan    Shift    Lokasi | Iî.                                                                      |                                      | Aksi 11                       |  |  |
| O Data Jabatan                                       | 1                        | PanjiGaul                              | Panji   |                                                          |   | panjigaull@gmail.com |          |           | <b>MANAGER</b>      |                            | SHIFT PAGI Kantor Pusat PT, Sri Varia Wisata (VARITA)                    | 区 Ubah 自 Hapus                       |                               |  |  |
| O Data Jam Keria                                     | $\overline{2}$           | OM001-2022                             |         | Flamboyant Dharmawan Saputra Sanvenders2@gmail.com STAFF |   |                      |          |           |                     |                            | FULL TIME Kantor Pusat PT, Sri Varia Wisata (VARITA)                     | 区 Ubah 音Hapus                        |                               |  |  |
| O Data Lokasi<br><b>Data Absensi</b>                 |                          | Showing 1 to 2 of 2 entries            |         |                                                          |   |                      |          |           |                     |                            |                                                                          | Previous                             | Next                          |  |  |
| O <sub>o</sub> <sup>o</sup> Pengaturan               |                          |                                        |         |                                                          |   |                      |          |           |                     |                            |                                                                          |                                      |                               |  |  |
| A Administrator                                      |                          |                                        |         |                                                          |   |                      |          |           |                     |                            |                                                                          |                                      |                               |  |  |
| <b>Ⅰ</b> Keluar                                      |                          |                                        |         |                                                          |   |                      |          |           |                     |                            |                                                                          |                                      |                               |  |  |
|                                                      |                          |                                        |         |                                                          |   |                      |          |           |                     |                            |                                                                          |                                      |                               |  |  |
|                                                      |                          |                                        |         |                                                          |   |                      |          |           |                     |                            |                                                                          |                                      |                               |  |  |
|                                                      |                          |                                        |         |                                                          |   |                      |          |           |                     |                            |                                                                          |                                      |                               |  |  |
|                                                      |                          |                                        |         |                                                          |   |                      |          |           |                     |                            |                                                                          |                                      |                               |  |  |
|                                                      |                          |                                        |         |                                                          |   |                      |          |           |                     |                            |                                                                          |                                      |                               |  |  |
|                                                      |                          | @2022 Absensi Online VARITA            |         |                                                          |   |                      |          |           |                     |                            |                                                                          |                                      |                               |  |  |
| D Type here to search                                |                          | <b>me</b><br>$\circ$                   | Ei<br>m |                                                          | ٠ |                      | <b>P</b> | <b>Gb</b> | W <sub>1</sub><br>× | $\boldsymbol{z}$           | $27^{\circ}$ C Cerah $\land$ $\oplus$ $\blacksquare$ $\leq$ $\uparrow$ 0 | 10:32 AM<br>7/6/2022                 | $\overline{\mathcal{R}}_{23}$ |  |  |

**Gambar 3.26 Tampilan Halaman Data Pengguna**

# **4. Tampilan Halaman Data Jabatan**

Tampilan Halaman Data Jabatan dapat dilihat pada gambar

berikut :

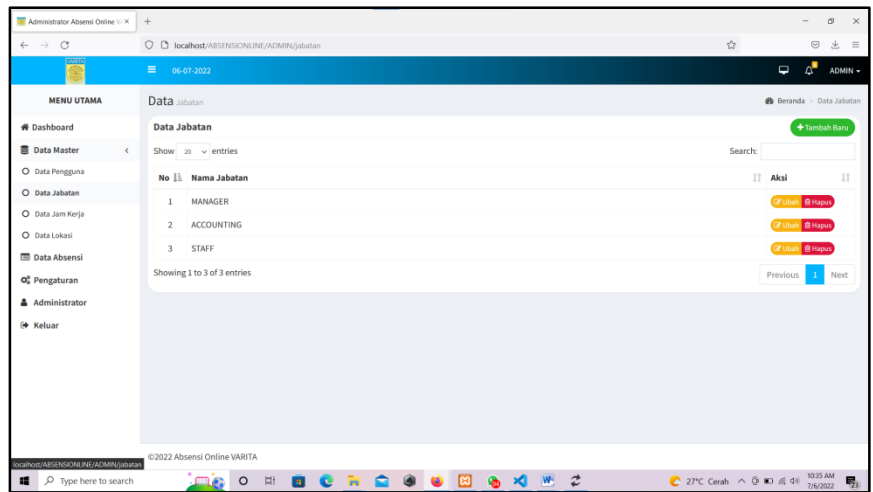

# **Gambar 3.27 Tampilan Halaman Data Jabatan**

## **5. Tampilan Data Jam Kerja**

Tampilan Halaman Data Jam Kerja dapat dilihat pada

gambar berikut :

| Administrator Absensi Online V/X        | $+$                                     |               |               |                |  |     |         |                                    |                     |                                                                 |          | $\sigma$<br>$\overline{\phantom{a}}$ | $\times$                     |  |  |
|-----------------------------------------|-----------------------------------------|---------------|---------------|----------------|--|-----|---------|------------------------------------|---------------------|-----------------------------------------------------------------|----------|--------------------------------------|------------------------------|--|--|
| $\leftarrow$ $\rightarrow$ C            | O D localhost/ABSENSIONLINE/ADMIN/shift |               |               |                |  |     |         |                                    |                     | $\tau_{\rm eff}^{\prime\prime}$                                 |          | $\odot$<br>土                         | $\equiv$                     |  |  |
|                                         | $\equiv$<br>06-07-2022                  |               |               |                |  |     |         |                                    |                     |                                                                 | $\Box$   | $\Delta^{\blacksquare}$              | ADMIN -                      |  |  |
| <b>MENU UTAMA</b>                       | Data Jam Kerja                          |               |               |                |  |     |         |                                    |                     |                                                                 |          |                                      |                              |  |  |
| <b># Dashboard</b>                      | Data Jam Kerja                          |               |               |                |  |     |         |                                    |                     |                                                                 |          |                                      |                              |  |  |
| <b>图 Data Master</b><br>$\left($        | Show $20 \times$ entries                |               |               |                |  |     |         |                                    |                     |                                                                 |          |                                      |                              |  |  |
| O Data Pengguna                         | No     Nama Shift                       |               |               | IT Waktu Masuk |  |     |         | 11                                 | <b>Waktu Pulang</b> |                                                                 | IT Aksi  |                                      | 11                           |  |  |
| O Data Jabatan                          | <b>FULL TIME</b><br>1                   |               |               | 07:00:00       |  |     |         | 17:00:00                           |                     |                                                                 |          | <b>IZ Ubah B Hapus</b>               |                              |  |  |
| O Data Jam Kerja                        | $\overline{2}$<br><b>SHIFT PAGI</b>     |               |               | 07:00:00       |  |     |         | 11:00:00                           |                     |                                                                 |          | 区 Ubah 自Hapus                        |                              |  |  |
| O Data Lokasi                           | <b>SHIFT SIANG</b><br>$\overline{3}$    |               |               | 13:00:00       |  |     |         | 17:00:00                           |                     |                                                                 |          | <b>IZ Ubah B Hapus</b>               |                              |  |  |
| <b>Data Absensi</b>                     | Showing 1 to 3 of 3 entries             |               |               |                |  |     |         |                                    |                     |                                                                 | Previous | Next<br>$\bf{1}$                     |                              |  |  |
| O <sub>o</sub> <sup>o</sup> Pengaturan  |                                         |               |               |                |  |     |         |                                    |                     |                                                                 |          |                                      |                              |  |  |
| Administrator                           |                                         |               |               |                |  |     |         |                                    |                     |                                                                 |          |                                      |                              |  |  |
| (→ Keluar                               |                                         |               |               |                |  |     |         |                                    |                     |                                                                 |          |                                      |                              |  |  |
|                                         |                                         |               |               |                |  |     |         |                                    |                     |                                                                 |          |                                      |                              |  |  |
|                                         |                                         |               |               |                |  |     |         |                                    |                     |                                                                 |          |                                      |                              |  |  |
|                                         |                                         |               |               |                |  |     |         |                                    |                     |                                                                 |          |                                      |                              |  |  |
|                                         |                                         |               |               |                |  |     |         |                                    |                     |                                                                 |          |                                      |                              |  |  |
|                                         | @2022 Absensi Online VARITA             |               |               |                |  |     |         |                                    |                     |                                                                 |          |                                      |                              |  |  |
| O Type here to search<br>$\blacksquare$ | me                                      | $\circ$<br>Ξi | <b>B</b><br>e |                |  | Гæз | ×.<br>G | $\boldsymbol{z}$<br>W <sub>2</sub> |                     | 27°C Cerah $\land$ $\oplus$ 30 $\oplus$ 41 $^{1035 \text{ AM}}$ |          |                                      | $\overline{\mathbf{F}}_{23}$ |  |  |

**Gambar 3.28 Tampilan Halaman Data Jam Kerja**

# **6. Tampilan Halaman Data Lokasi**

Tampilan Halaman Data Lokasi dapat dilihat pada gambar

berikut :

| Administrator Absensi Online V/X              | $^{+}$                                                     |                                                     |                              |                                                                     | $\times$<br>σ                       |
|-----------------------------------------------|------------------------------------------------------------|-----------------------------------------------------|------------------------------|---------------------------------------------------------------------|-------------------------------------|
| $\leftarrow$ $\rightarrow$ C                  | O D localhost/ABSENSIONLINE/ADMIN/lokasi                   |                                                     |                              | $\tau_{\rm eff}^{\prime\prime}$                                     | $\odot$<br>土<br>$\equiv$            |
|                                               | $\equiv$<br>06-07-2022                                     |                                                     |                              | $\Box$                                                              | $\Lambda^{\blacksquare}$<br>ADMIN - |
| <b>MENU UTAMA</b>                             | Data Lokasi                                                |                                                     |                              |                                                                     | <b>@</b> Beranda > Data Lokasi      |
| <b># Dashboard</b>                            | <b>Data Lokasi</b>                                         |                                                     |                              |                                                                     | +Tambah Baru                        |
| ■ Data Master<br>$\left\langle \right\rangle$ | Show $20 \times$ entries                                   |                                                     |                              | Search:                                                             |                                     |
| O Data Pengguna                               | No Li Nama Lokasi<br>11                                    | Alamat                                              | 1t<br><b>Jumlah Pengguna</b> | $\downarrow$ T<br>Aksi                                              | 11                                  |
| O Data Jabatan                                | Kantor Pusat PT, Sri Varia Wisata (VARITA)<br>$\mathbf{1}$ | Komp. PT.PUSRI Mayor Zen Jl Melur No. 14 Palembang. | $\bullet$                    |                                                                     | @ View (Z Ubah   B Hapus)           |
| O Data Jam Keria                              | Showing 1 to 1 of 1 entries                                |                                                     |                              | Previous                                                            | Next<br>$\mathbf{1}$                |
| O Data Lokasi                                 |                                                            |                                                     |                              |                                                                     |                                     |
| <b>Data Absensi</b>                           |                                                            |                                                     |                              |                                                                     |                                     |
| O <sub>o</sub> <sup>o</sup> Pengaturan        |                                                            |                                                     |                              |                                                                     |                                     |
| & Administrator                               |                                                            |                                                     |                              |                                                                     |                                     |
| <sup>(→</sup> Keluar                          |                                                            |                                                     |                              |                                                                     |                                     |
|                                               |                                                            |                                                     |                              |                                                                     |                                     |
|                                               |                                                            |                                                     |                              |                                                                     |                                     |
|                                               |                                                            |                                                     |                              |                                                                     |                                     |
|                                               |                                                            |                                                     |                              |                                                                     |                                     |
| localhost/ABSENSIONLINE/ADMIN/lokasi          | @2022 Absensi Online VARITA                                |                                                     |                              |                                                                     |                                     |
| D Type here to search                         | $\blacksquare$<br>$\Xi$<br><b>STAR</b><br>e                | <b>NO 8 9 8</b><br>6 X W 2                          |                              | 27°C Cerah $\wedge$ 0 80 $\#$ 40 $\frac{1035 \text{ AM}}{7/6/2022}$ | 物                                   |

**Gambar 3.29 Tampilan Halaman Data Lokasi**

# **7. Tampilan Data Absensi**

Tampilan halaman data absensi dapat dilihat pada gambar

| Administrator Absensi Online V/X                     | $^{+}$         |                                           |         |                                                          |   |  |          |                      |   |           |                                  |                               |                                                       | $\overline{\phantom{a}}$        | $\sigma$                 | $\times$            |
|------------------------------------------------------|----------------|-------------------------------------------|---------|----------------------------------------------------------|---|--|----------|----------------------|---|-----------|----------------------------------|-------------------------------|-------------------------------------------------------|---------------------------------|--------------------------|---------------------|
| $\circ$<br>$\leftarrow$ $\rightarrow$                |                | O D localhost/ABSENSIONLINE/ADMIN/absensi |         |                                                          |   |  |          |                      |   |           |                                  |                               | $\tau_{\rm eff}^{\prime\prime}$                       |                                 | $\odot$<br>土             | $\equiv$            |
|                                                      | $\equiv$       | 06-07-2022                                |         |                                                          |   |  |          |                      |   |           |                                  |                               |                                                       | $\Box$                          | $\Lambda^{\blacksquare}$ | ADMIN -             |
| <b>MENU UTAMA</b>                                    | Data Absensi   |                                           |         |                                                          |   |  |          |                      |   |           |                                  |                               |                                                       | <b>@</b> Beranda > Data Absensi |                          |                     |
| <b># Dashboard</b>                                   |                | <b>Data Absensi</b>                       |         |                                                          |   |  |          |                      |   |           |                                  |                               |                                                       |                                 |                          | <b>Ekspor Semua</b> |
| <b>图 Data Master</b><br>$\left\langle \right\rangle$ |                | Show $31 \times$ entries<br>Search:       |         |                                                          |   |  |          |                      |   |           |                                  |                               |                                                       |                                 |                          |                     |
| <b>Data Absensi</b>                                  |                |                                           |         | Nama                                                     |   |  | IT Email |                      |   |           |                                  | IT Jabatan IT Shift IT Lokasi | $\downarrow$ î                                        |                                 | Aksi IT                  |                     |
| O <sub>o</sub> <sup>o</sup> Pengaturan               | 1              | PanjiGaul                                 |         | Panji                                                    |   |  |          | panjigaull@gmail.com |   |           | <b>MANAGER</b>                   |                               | SHIFT PAGI Kantor Pusat PT. Sri Varia Wisata (VARITA) |                                 | <b>C</b> Detail          |                     |
| & Administrator                                      | $\overline{2}$ | OM001-2022                                |         | Flamboyant Dharmawan Saputra Sanvenders2@gmail.com STAFF |   |  |          |                      |   |           |                                  |                               | FULL TIME Kantor Pusat PT, Sri Varia Wisata (VARITA)  |                                 | <b>O</b> Detail          |                     |
| <b>E+ Keluar</b>                                     |                | Showing 1 to 2 of 2 entries               |         |                                                          |   |  |          |                      |   |           |                                  |                               |                                                       | Previous                        | Next                     |                     |
|                                                      |                |                                           |         |                                                          |   |  |          |                      |   |           |                                  |                               |                                                       |                                 |                          |                     |
|                                                      |                |                                           |         |                                                          |   |  |          |                      |   |           |                                  |                               |                                                       |                                 |                          |                     |
|                                                      |                |                                           |         |                                                          |   |  |          |                      |   |           |                                  |                               |                                                       |                                 |                          |                     |
|                                                      |                |                                           |         |                                                          |   |  |          |                      |   |           |                                  |                               |                                                       |                                 |                          |                     |
|                                                      |                |                                           |         |                                                          |   |  |          |                      |   |           |                                  |                               |                                                       |                                 |                          |                     |
|                                                      |                |                                           |         |                                                          |   |  |          |                      |   |           |                                  |                               | $\bullet$                                             |                                 |                          |                     |
|                                                      |                |                                           |         |                                                          |   |  |          |                      |   |           |                                  |                               |                                                       |                                 |                          |                     |
|                                                      |                | @2022 Absensi Online VARITA               |         |                                                          |   |  |          |                      |   |           |                                  |                               |                                                       |                                 |                          |                     |
| Type here to search                                  |                | <b>me</b>                                 | $\circ$ | Ξi<br>a.                                                 | e |  |          | <b>REGU</b>          | 図 | $\bullet$ | $\times$ $\cdot$ $\cdot$ $\cdot$ |                               | 28°C Berawan ^ @ 0 4 4 110+ AM                        |                                 |                          | $\overline{B}_{23}$ |

**Gambar 3.30 Tampilan Halaman Data Absensi**

# **8. Tampilan Detail Absensi**

Tampilan detail absensi dari table aksi pada halaman data

absensi dapat dilihat pada gambar berikut :

| Administrator Absensi Online V/X            | $^{+}$                  |                                                                      |                               |                          |                                |                         |               |                                                          | $\hspace{1.0cm} - \hspace{1.0cm}$ | $\sigma$             | $\times$ |
|---------------------------------------------|-------------------------|----------------------------------------------------------------------|-------------------------------|--------------------------|--------------------------------|-------------------------|---------------|----------------------------------------------------------|-----------------------------------|----------------------|----------|
| $\mathcal{C}$<br>$\leftarrow$ $\rightarrow$ |                         | O D localhost/ABSENSIONLINE/ADMIN/absensi&op=views&id=87U1dwalVHeDY= |                               |                          |                                |                         |               | $\tau_{\rm eff}^{\prime\prime}$                          |                                   | $\odot$<br>土         | $\equiv$ |
|                                             | $\equiv$                | 06-07-2022                                                           |                               |                          |                                |                         |               |                                                          | ₫<br>$\Box$                       | ADMIN -              |          |
| <b>MENU UTAMA</b>                           | <b>Detail</b> Absensi   |                                                                      |                               |                          |                                |                         |               | @ Beranda > Data Abseni > Detail Absen                   |                                   |                      |          |
| <b># Dashboard</b>                          | <b>Detail Absensi</b>   |                                                                      |                               |                          |                                |                         |               |                                                          |                                   | Kembali              |          |
| <b>B</b> Data Master<br>$\left($            | Nama: Panji             |                                                                      |                               |                          |                                |                         |               |                                                          |                                   |                      |          |
| <b>Data Absensi</b>                         |                         | Devisi: MANAGER                                                      |                               |                          |                                |                         |               |                                                          |                                   |                      |          |
| O <sub>c</sub> <sup>e</sup> Pengaturan      | Juli                    |                                                                      | v.                            | 2022                     |                                | $\checkmark$            |               | Tampilkan                                                | Ekspor/Cetak                      |                      |          |
| & Administrator                             |                         |                                                                      |                               |                          |                                |                         |               |                                                          |                                   |                      |          |
| <b>E+ Keluar</b>                            |                         | Absensi Bulan : July<br>Show $35 \times$ entries                     |                               |                          |                                |                         |               | Search:                                                  |                                   |                      |          |
|                                             |                         | No Li Tanggal<br>11                                                  | $\overline{\mathbf{r}}$<br>11 | 11<br><b>Jam Masuk</b>   | $\overline{\phantom{a}}$<br>11 | <b>Jam Pulang</b><br>1T | Lokasi IT     | <b>Status</b>                                            |                                   | Aksi II              |          |
|                                             | $\mathbf{1}$            | Jumat, 1 Juli 2022                                                   | 2                             |                          | $\overline{\mathbf{z}}$        |                         | Lat:<br>Long: | <b>Tidak Hadir</b>                                       |                                   | <b>QLokasi</b>       |          |
|                                             | $\overline{2}$          | Sabtu, 2 Juli 2022                                                   | 2                             |                          | 8                              |                         | Lat:<br>Long: | <b>Tidak Hadir</b>                                       |                                   | <b>Q</b> Lokas       |          |
|                                             | $\overline{\mathbf{3}}$ | Minggu, 3 Juli 2022                                                  | Libur Akhir Pekan             | <b>Libur Akhir Pekan</b> | Libur Akhir Pekan              | Libur Akhir Pekan       | Lat:<br>Long: | Libur Akhir Pekan                                        |                                   | <b>QLokasi</b>       |          |
|                                             | 4                       | Senin, 4 Juli 2022                                                   |                               |                          |                                |                         | Lat:<br>Long: | <b>Tidak Hadir</b>                                       |                                   | <b>QLokasi</b>       |          |
| O Type here to search<br>. .                |                         | $\circ$<br>Ξi<br>me.                                                 | u<br>c                        | lణ                       | W<br>٠<br>×                    | $\vec{z}$               |               | $27^{\circ}$ C Cerah $\land$ $\oplus$ $\Box$ $\leq$ $40$ |                                   | 10:36 AM<br>7/6/2022 | 物        |

**Gambar 3.31 Tampilan Halaman Detail Absensi**

# **9. Tampilan Data Kegiatan**

Tampilan halaman data absensi dapat dilihat pada gambar

| Absensi Online VARITA                   | $\times$ |                | Administrator Absensi Online V/X           |         | $+$ |       |           |  |  |                              |  |     |          |          |  |          |  |                                       |                         | $\sigma$<br>$\times$<br>$\hspace{1.0cm} - \hspace{1.0cm}$ |
|-----------------------------------------|----------|----------------|--------------------------------------------|---------|-----|-------|-----------|--|--|------------------------------|--|-----|----------|----------|--|----------|--|---------------------------------------|-------------------------|-----------------------------------------------------------|
| $\circ$<br>$\leftarrow$ $\rightarrow$   |          |                | O D localhost/ABSENSIONLINE/ADMIN/kegiatan |         |     |       |           |  |  |                              |  |     |          |          |  |          |  | ☆                                     |                         | $\odot$<br>土<br>$\equiv$                                  |
|                                         |          | $\equiv$       | 06-07-2022                                 |         |     |       |           |  |  |                              |  |     |          |          |  |          |  | $\Box$                                | $\mathbf{v}$<br>ADMIN - |                                                           |
| <b>MENU UTAMA</b>                       |          |                | Data Kegiatan                              |         |     |       |           |  |  |                              |  |     |          |          |  |          |  | <b>@</b> Beranda > Data Kegiatan      |                         |                                                           |
| <b>W</b> Dashboard                      |          |                | Data Kegiatan Pegawai PT. Sri Varia Wisata |         |     |       |           |  |  |                              |  |     |          |          |  |          |  | <b>Ekspor Semua</b>                   |                         |                                                           |
| <b>图 Data Master</b>                    | K.       |                | No ID Pengguna                             |         |     |       | Nama      |  |  |                              |  |     |          |          |  | Kegiatan |  | Shift                                 |                         | Aksi                                                      |
| <b>Data Absensi</b>                     |          | $\mathbf{1}$   | PanjiGaul                                  |         |     | Panji |           |  |  |                              |  |     |          |          |  |          |  | SHIFT PAGI                            |                         | <b>O</b> Detail                                           |
| <b>B</b> Data Kegiatan                  |          | $\overline{2}$ | OM001-2022                                 |         |     |       |           |  |  | Flamboyant Dharmawan Saputra |  |     |          |          |  |          |  | <b>FULL TIME</b>                      |                         | <b>O</b> Detail                                           |
| O <sub>o</sub> <sup>o</sup> Pengaturan  |          |                |                                            |         |     |       |           |  |  |                              |  |     |          |          |  |          |  |                                       |                         |                                                           |
| A Administrator                         |          |                |                                            |         |     |       |           |  |  |                              |  |     |          |          |  |          |  |                                       |                         |                                                           |
| <b>■ Keluar</b>                         |          |                |                                            |         |     |       |           |  |  |                              |  |     |          |          |  |          |  |                                       |                         |                                                           |
|                                         |          |                |                                            |         |     |       |           |  |  |                              |  |     |          |          |  |          |  |                                       |                         |                                                           |
|                                         |          |                |                                            |         |     |       |           |  |  |                              |  |     |          |          |  |          |  |                                       |                         |                                                           |
|                                         |          |                |                                            |         |     |       |           |  |  |                              |  |     |          |          |  |          |  |                                       |                         |                                                           |
|                                         |          |                |                                            |         |     |       |           |  |  |                              |  |     |          |          |  |          |  |                                       |                         |                                                           |
|                                         |          |                |                                            |         |     |       |           |  |  |                              |  |     |          |          |  |          |  |                                       |                         |                                                           |
|                                         |          |                |                                            |         |     |       |           |  |  |                              |  |     |          |          |  |          |  |                                       |                         |                                                           |
|                                         |          |                |                                            |         |     |       |           |  |  |                              |  |     |          |          |  |          |  |                                       |                         |                                                           |
|                                         |          |                |                                            |         |     |       |           |  |  |                              |  |     |          |          |  |          |  |                                       |                         |                                                           |
|                                         |          |                |                                            |         |     |       |           |  |  |                              |  |     |          |          |  |          |  |                                       |                         |                                                           |
|                                         |          |                | @2022 Absensi Online VARITA                |         |     |       |           |  |  |                              |  |     |          |          |  |          |  |                                       |                         |                                                           |
| O Type here to search<br>$\blacksquare$ |          |                | me                                         | $\circ$ | Ξi  | ы     | $\bullet$ |  |  |                              |  | lеа | <b>G</b> | $\times$ |  |          |  | 32°C Hujan ringan < @ 10 % di 1233 PM |                         | $\overline{\mathbb{F}}_{22}$                              |

**Gambar 3.32 Tampilan Halaman Data Kegiatan**

# **10. Tamplan Detail Kegiatan**

Tampilan detail kegiatan dari table aksi pada halaman data

kegiatan dapat dilihat pada gambar berikut :

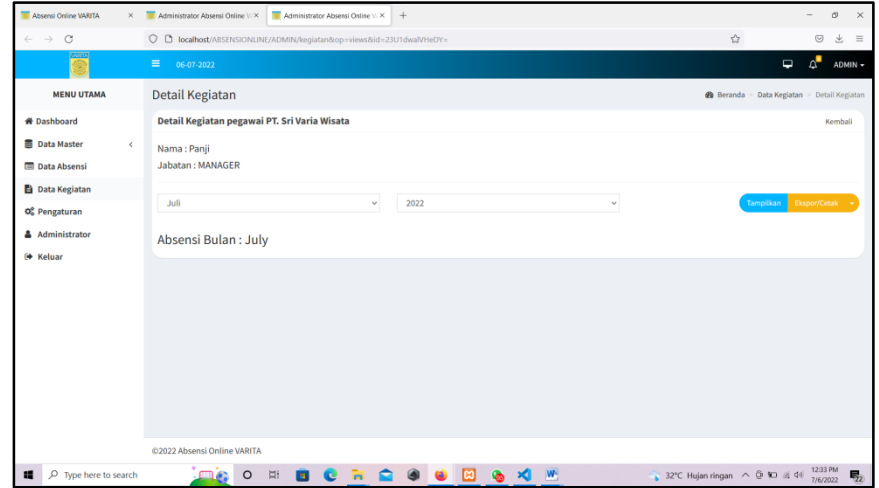

# **Gambar 3.33 Tampilan Halaman Detail Kegiatan**

# **11. Tampilan Halaman Menu Pengaturan**

Tampilan halaman pengaturan dapat dilihat pada gambar

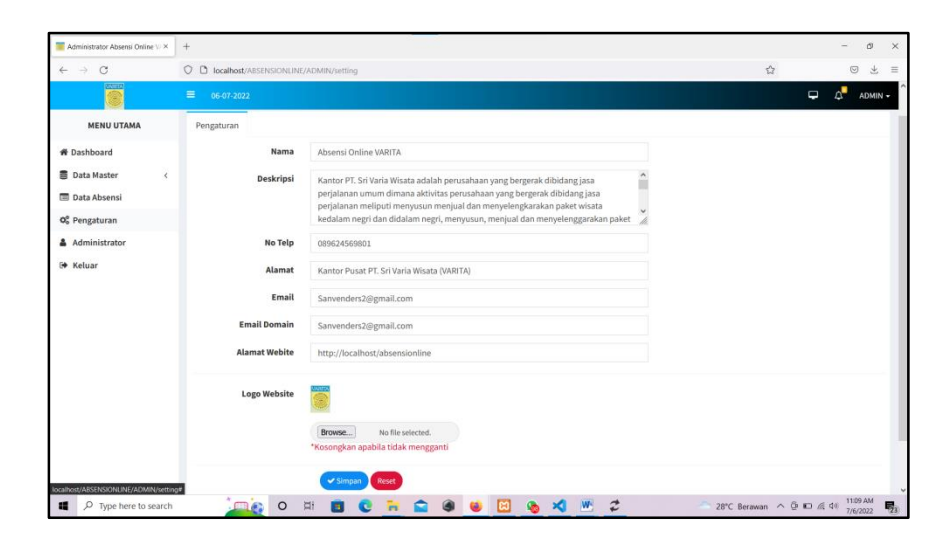

**Gambar 3.34 Tampilan Halaman Menu Pengaturan**

# **12. Tampilan Halaman Menu** *Administrator*

Tampilan halaman menu administrator dapat dilihat pada

gambar berikut :

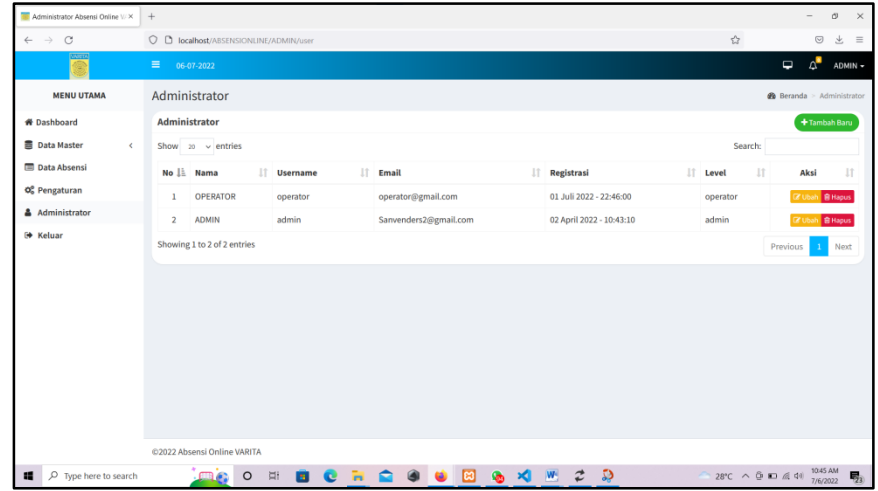

# **Gambar 3.35 Tampilan Halaman Menu** *Administrator*

# **13. Tampilan Halaman Beranda** *User*

Tampilan halaman Beranda *User* dapat dilihat pada gambar

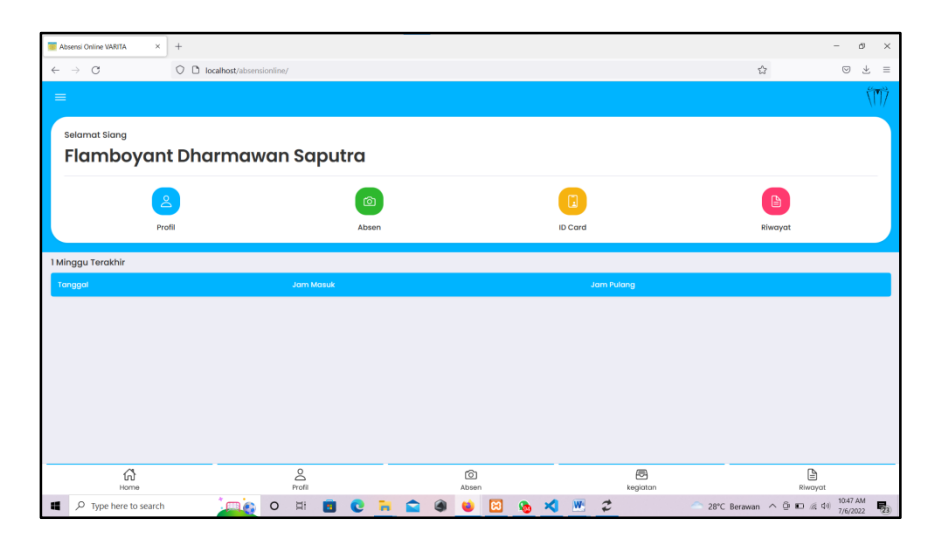

**Gambar 3.36 Tampilan Halaman Beranda User**

# **14. Tampilan Halaman Profil Pegawai**

Tampilan halaman Profil *user* dapat dilihat pada gambar

berikut :

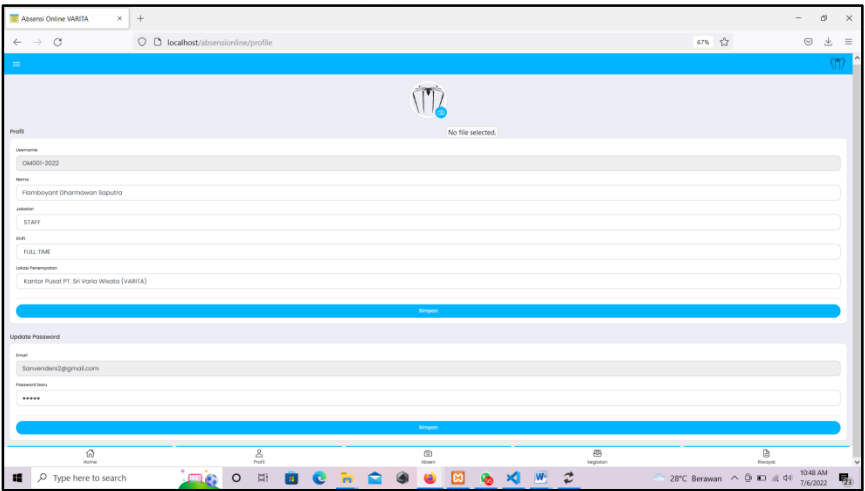

# **Gambar 3.37 Tampilan Halaman Profil Pegawai**

# **15. Tampilan Halaman Absen Masuk Dan Keluar Pegawai**

Tampilan halaman absen pegawai dapat dilihat pada

gambar berikut :

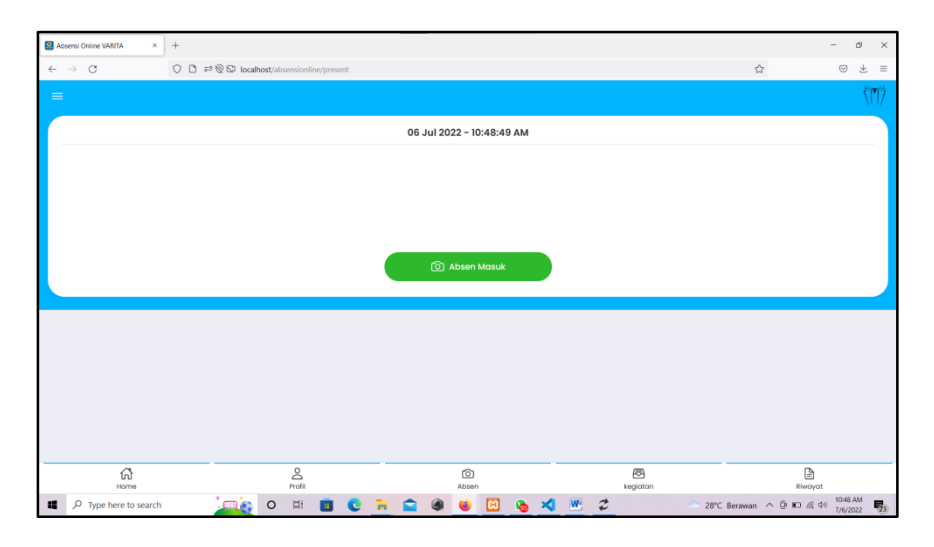

**Gambar 3.38 Tampilan Halaman Absen**

# **16. Tampilan Halaman Kegiatan Pegawai**

Tampilan halaman *form input* kegiatan pegawai dapat

dilihat pada gambar berikut :

| $\times$ +<br>Absensi Online VARITA |                                                                                               |                             |                       |        |   |   |                         |          |   |   |                            |                             | $\overline{\phantom{m}}$                                | $\sigma$ | $\times$                      |
|-------------------------------------|-----------------------------------------------------------------------------------------------|-----------------------------|-----------------------|--------|---|---|-------------------------|----------|---|---|----------------------------|-----------------------------|---------------------------------------------------------|----------|-------------------------------|
| $\leftarrow$ $\rightarrow$ C        | $\bigcirc$ $\Box$ $\rightleftarrows$ $\bigotimes$ $\bigcirc$ localhost/absensionline/kegiatan |                             |                       |        |   |   |                         |          |   |   |                            | $\stackrel{\wedge}{\omega}$ | $\odot$                                                 | → 三      |                               |
| $=$                                 |                                                                                               |                             |                       |        |   |   |                         |          |   |   |                            |                             |                                                         |          | (M)                           |
| <b>Input Kegiatan</b>               |                                                                                               |                             |                       |        |   |   |                         |          |   |   |                            |                             |                                                         |          |                               |
| Username                            |                                                                                               |                             |                       |        |   |   |                         |          |   |   |                            |                             |                                                         |          |                               |
| OM001-2022                          |                                                                                               |                             |                       |        |   |   |                         |          |   |   |                            |                             |                                                         |          |                               |
| Nama                                |                                                                                               |                             |                       |        |   |   |                         |          |   |   |                            |                             |                                                         |          |                               |
| Flamboyant Dharmawan Saputra        |                                                                                               |                             |                       |        |   |   |                         |          |   |   |                            |                             |                                                         |          |                               |
| Kegiatan                            |                                                                                               |                             |                       |        |   |   |                         |          |   |   |                            |                             |                                                         |          |                               |
| Input kegiatan harian anda disini   |                                                                                               |                             |                       |        |   |   |                         |          |   |   |                            |                             |                                                         |          |                               |
|                                     |                                                                                               |                             |                       |        |   |   |                         |          |   |   |                            |                             |                                                         |          |                               |
|                                     |                                                                                               |                             |                       |        |   |   | Simpan                  |          |   |   |                            |                             |                                                         |          |                               |
|                                     |                                                                                               |                             |                       |        |   |   |                         |          |   |   |                            |                             |                                                         |          |                               |
|                                     |                                                                                               |                             |                       |        |   |   |                         |          |   |   |                            |                             |                                                         |          |                               |
|                                     |                                                                                               |                             |                       |        |   |   |                         |          |   |   |                            |                             |                                                         |          |                               |
|                                     |                                                                                               |                             |                       |        |   |   |                         |          |   |   |                            |                             |                                                         |          |                               |
|                                     |                                                                                               |                             |                       |        |   |   |                         |          |   |   |                            |                             |                                                         |          |                               |
|                                     |                                                                                               |                             |                       |        |   |   |                         |          |   |   |                            |                             |                                                         |          |                               |
| ⋒<br>Home                           |                                                                                               |                             | $\sum_{\text{Profl}}$ |        |   |   | $\circledcirc$<br>Absen |          |   |   | $\circledcirc$<br>kegiatan |                             | $\qquad \qquad \textcircled{\scriptsize{1}}$<br>Riwayat |          |                               |
| D Type here to search               |                                                                                               | <b>September</b><br>$\circ$ | Ξi                    | м<br>c | ы | ٠ | ٠<br><b>B</b>           | <b>G</b> | × | W | $\vec{z}$                  | 28°C Berawan へ D ID 系 01    |                                                         | 7/6/2022 | $\overline{\phantom{a}}_{23}$ |

**Gambar 3.39 Tampilan Halaman** *Form* **Kegiatan Pegawai**

#### **BAB IV**

# **PENUTUP**

#### **4.1** Kesimpulan

Aplikasi untuk proses absensi pegawai pada VARITA PUSRI telah berhasil dibangun. Aplikasi ini telah diimplementasikan seluruh fungsi dan dapat digunakan dengan baik, *admin*/direktur dapat melakukan kelola data *admin*, data pegawai, melihat laporan kehadiran dan kegiatan. Serta pegawai dapat melakukan proses absensi masuk dan absensi keluar, setelah aplikasi dibangun pegawai tidak perlu memakan waktu untuk melakukan proses absensi yang jaraknya cukup jauh.

## **4.2** Saran

*Website* telah berhasil dikembangkan akan tetapi *website*  tersebut hanya dapat melakukan proses absensi dan input kegiatan kerja. Saran yang dapat diberikan untuk penelitian dengan tema yang serupa dapat melanjutkan pengembangan dengan menambah fitur menu lainnya.

#### DAFTAR PUSTAKA

Abdullah, Rohi. 2016. *Easy & Simple Web Progamming*. Jakarta: PT.Elex Media Komputindo

- Ariska, Jery., dan Jazman, M. 2016. *Rancang Bangun Sistem Informasi Manajemen Aset Sekolah Menggunakan Teknik Labelling Qr Code (Studi Kasus: MAN 2 Model Pekanbaru).* Jurnal Rekayasa Dan Manajemen Sistem Informasi, Volume. 2, No. 2, ISSN : 2460-8181.
- Bariah, SH. 2015. *Implementasi Pendekatan Semantic Object Model Pada Rancangan Database Penatausahaan Aset Fasilitas Kantor.* Jurnal Pendidikan Matematika, Volume. 5, No. 2, ISSN : 2086-4299.

Prabowo dan Herlawati, "*Menggunakan UML*", Bandung : Informatika, 2011.

- Santoso dan Radna Nurmalina. 2017. *Perencanaan dan Pengembangan Aplikasi Absensi Mahasiswa Menggunakan Smart Card Guna Pengembangan Kampus Cerdas:Studi Kasus Politeknik Negeri Tahah Laut*. Kalimantan Selatan:Jurnal Integrasi. Vol.9 No.1:84-91.
- Sutarman. 2007. "*Membangun Aplikasi Web Dengan PHP dan Mysql*", Informatika Yogjakarta, Yogjakarta